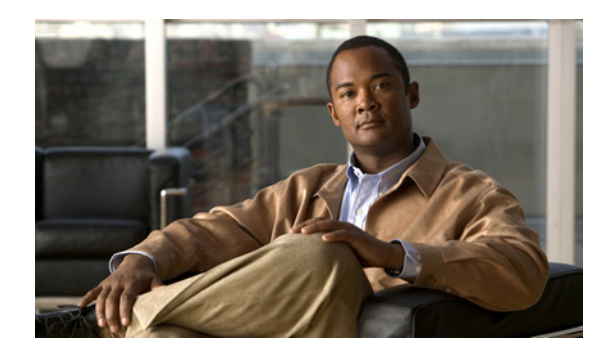

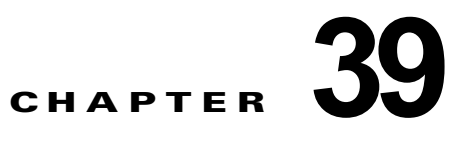

# **ACL** によるネットワーク セキュリティの設定

この章では、アクセス コントロール リスト(ACL)を使用して、Catalyst 3750-X または 3560-X ス イッチ上でネットワーク セキュリティを設定する方法について説明します。コマンドおよび表の中で は、ACL の意味でアクセス リストという言葉を使用しています。特に明記しないかぎり、スイッチと いう用語は Catalyst 3750-X または 3560-X スタンドアロン スイッチおよび Catalyst 3750-X スイッチ スタックを意味します。

(注) この章に記載されている IP ACL の情報は、IP Version 4 (IPv4) のものです。IPv6 ACL の詳細につい ては、第 41 章「IPv6 ACL の設定」を参照してください。

この章で使用するコマンドの構文および使用方法の詳細については、このリリースに対応するコマンド リファレンス、『*Cisco IOS IP Configuration Guide, Release 12.4*』の「IP Addressing and Services」の 章の「Configuring IP Services」、および『*Cisco IOS IP Command Reference, Volume 1 of 3: Addressing and Services,Release 12.4*』を参照してください。

IP ベースまたは IP サービスのフィーチャ セットを実行する Catalyst 3750-X および 3560-X スイッチ は、Cisco TrustSec Security Group Tag(SGT)Exchange Protocol(SXP)もサポートしています。こ の機能は、IP アドレスに対してではなく、デバイスのグループに対して ACL ポリシーを定義する Security Group Access Control List(SGACL; セキュリティ グループ ACL)をサポートします。SXP 制御プロトコルは、ハードウェアをアップグレードせずに SCT によってパケットをタギングするため のプロトコルで、Cisco TrustSec ドメイン エッジにあるアクセス レイヤ デバイスと、Cisco TrustSec ドメイン内の配信レイヤ デバイスの間で実行されます。Catalyst 3750-X および 3560-X スイッチは、 Cisco TrustSec ネットワーク内でアクセス レイヤ スイッチとして動作します。

Cisco TrustSec の詳細については、次の URL にある『Cisco TrustSec Switch Configuration Guide』を 参照してください。

<http://www.cisco.com/en/US/docs/switches/lan/trustsec/configuration/guide/trustsec.html>

SXP に関する各項では、Catalyst 3750-X および 3560-X スイッチでサポートされる機能を定義します。

(注) LAN ベース フィーチャ セットが稼働しているスイッチで、ルータ ACL は、スイッチ仮想インター フェイス(SVI)のみでサポートされます。VLAN マップはサポートされません。

この章で説明する内容は、次のとおりです。

- **•** 「ACL [の概要」\(](#page-1-0)P.39-2)
- **•** 「[IPv4 ACL](#page-7-0) の設定」(P.39-8)
- **•** 「名前付き MAC 拡張 ACL [の作成」\(](#page-29-0)P.39-30)
- **•** 「VLAN [マップの設定」\(](#page-31-0)P.39-32)
- **•** 「ルータ ACL を VLAN [マップと組み合わせて使用する方法」\(](#page-40-0)P.39-41)
- **•** 「IPv4 ACL [の設定の表示」\(](#page-44-0)P.39-45)

# <span id="page-1-0"></span>**ACL** の概要

パケット フィルタリングは、ネットワーク トラフィックを限定し、特定のユーザまたはデバイスによ るネットワークの使用を制限するうえで役立ちます。ACL はルータまたはスイッチを通過するトラ フィックをフィルタリングし、特定のインターフェイスまたは VLAN でパケットを許可、または拒否 します。ACL は、パケットに適用される許可条件および拒否条件の順序付けられた集まりです。パ ケットがインターフェイスに着信すると、スイッチはパケット内のフィールドを適用される ACL と比 較し、アクセス リストに指定された基準に基づいて、パケットが転送に必要な権限を持っているかど うかを確認します。アクセス リスト内の条件を 1 つずつ調べ、パケットをテストします。最初に一致 した条件によって、スイッチがパケットを受け入れるか拒否するかが決定されます。スイッチは最初に 一致した時点でテストを中止するので、リストに条件を指定する順序が重要です。一致する条件がない 場合、スイッチはパケットを拒否します。スイッチは、制限条件がない場合はパケットを転送し、制限 条件がある場合はパケットをドロップします。スイッチは、VLAN 内でブリッジングされるパケット を含めて、転送されるすべてのパケットに ACL を使用します。

ネットワークに基本的なセキュリティを導入する場合は、ルータまたはレイヤ 3 スイッチにアクセス リストを設定します。ACL を設定しなければ、スイッチを通過するすべてのパケットがネットワーク のあらゆる部分で許可される可能性があります。ACL を使用すると、ネットワークの場所ごとにアク セス可能なホストを制御したり、ルータ インターフェイスで転送またはブロックされるトラフィック の種類を決定したりできます。たとえば、電子メール トラフィックの転送を許可し、Telnet トラ フィックの転送を拒否することもできます。ACL を着信トラフィック、発信トラフィック、またはそ の両方をブロックするように設定することもできます。

ACL には、Access Control Entry(ACE; アクセス コントロール エントリ)の順序付けられたリストが 含まれています。各 ACE には、*permit* または *deny* と、パケットが ACE と一致するために満たす必要 のある一連の条件を指定します。*permit* または *deny* の意味は、ACL が使用されるコンテキストによっ て変わります。

スイッチは、IP ACL とイーサネット (MAC) ACL をサポートしています。

- **•** IP ACL は、TCP、ユーザ データグラム プロトコル(UDP)、インターネット グループ管理プロト コル(IGMP)、インターネット制御メッセージ プロトコル(ICMP)などの IPv4 トラフィックを フィルタリングします。
- **•** イーサネット ACL は非 IP トラフィックをフィルタリングします。

このスイッチは、Quality of Service(OoS)分類 ACL もサポートしています。詳細については、「OoS ACL に基づく分類」(P.40-7)を参照してください。

ここでは、次の概要について説明します。

- **•** [「サポートされる](#page-1-1) ACL」(P.39-2)
- **•** [「フラグメント化されたトラフィックとフラグメント化されていないトラフィックの処理」](#page-5-0)  $(P.39-6)$  $(P.39-6)$  $(P.39-6)$
- **•** 「ACL とスイッチ [スタック」\(](#page-6-0)P.39-7)

## <span id="page-1-1"></span>サポートされる **ACL**

スイッチでは、トラフィックをフィルタリングするために、次に示す 3 種類の ACL がサポートされて います。

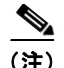

(注) LAN ベース フィーチャ セットが稼働しているスイッチで、ルータ ACL は、SVI だけでサポートされ、 VLAN マップはサポートされません。

- **•** ポート ACL は、レイヤ 2 インターフェイスに入るトラフィックをアクセス コントロールします。 スイッチでは、発信方向のポート ACL はサポートしません。1 つのレイヤ 2 インターフェイスに 適用できるのは、IP アクセス リスト 1 つと MAC アクセス リスト 1 つだけです。詳細については、 [「ポート](#page-3-0) ACL」(P.39-4)を参照してください。
- **•** ルータ ACL は、VLAN 間でルーティングされたトラフィックのアクセスを制御し、レイヤ 3 イン ターフェイスで特定の方向(着信または発信)に適用されます。詳細については[、「ルータ](#page-4-0) ACL」 ([P.39-5](#page-4-0))を参照してください。
- **•** VLAN ACL または VLAN マップは、すべてのパケット(ブリッジド パケットおよびルーテッド パケット)のアクセスを制御します。VLAN マップを使用すると、同じ VLAN 内のデバイス間で 転送されるトラフィックをフィルタリングできます。VLAN マップは、IPv4 のレイヤ 3 アドレス に基づいてアクセス コントロールするように設定されています。イーサネット ACE を使用すると MAC アドレスにより、サポートされていないプロトコルがアクセス コントロールされます。 VLAN マップを VLAN に適用すると、VLAN に入るすべてのパケット(ルーテッド パケットま たはブリッジド パケット) が VLAN マップと照合されます。パケットは、スイッチ ポートを介し て、または、ルーティングされたパケットの場合、ルーテッド ポートを介して、VLAN に入るこ とができます。詳細については、「VLAN [マップ」\(](#page-4-1)P.39-5)を参照してください。

同じスイッチ上で入力ポート ACL、ルータ ACL、VLAN マップを併用できます。ただし、ポート ACL はルータ ACL または VLAN マップよりも優先されます。

- **•** 入力ポート ACL と VLAN マップが両方とも適用されている場合に、ポート ACL が適用された ポートにパケットが着信すると、このパケットはポート ACL によってフィルタリングされます。 その他のパケットは、VLAN マップによってフィルタリングされます。
- **•** スイッチ仮想インターフェイス(SVI)に入力ルータ ACL および入力ポート ACL が設定されてい る場合に、ポート ACL が適用されているポートにパケットが着信すると、このパケットはポート ACL によってフィルタリングされます。他のポートで受信した着信のルーティング IP パケットに は、ルータ ACL のフィルタが適用されます。他のパケットはフィルタリングされません。
- **•** SVI に出力ルータ ACL および入力ポート ACL が設定されている場合に、ポート ACL が適用され ているポートにパケットが着信すると、このパケットはポート ACL によってフィルタリングされ ます。発信するルーティング IP パケットには、ルータ ACL のフィルタが適用されます。他のパ ケットはフィルタリングされません。
- **•** SVI に VLAN マップ、入力ルータ ACL、および入力ポート ACL が設定されている場合に、ポー ト ACL が適用されているポートにパケットが着信すると、このパケットはポート ACL だけに よってフィルタリングされます。他のポートで受信した着信のルーティング IP パケットには、 VLAN マップおよびルータ ACL のフィルタが適用されます。他のパケットには、VLAN マップの フィルタだけが適用されます。
- **•** SVI に VLAN マップ、出力ルータ ACL、および入力ポート ACL が設定されている場合に、ポー ト ACL が適用されているポートにパケットが着信すると、このパケットはポート ACL だけに よってフィルタリングされます。発信するルーティング IP パケットには、VLAN マップおよび ルータ ACL のフィルタが適用されます。他のパケットには、VLAN マップのフィルタだけが適用 されます。

インターフェイスで IEEE 802.1Q トンネリングを設定している場合、トンネル ポートで受信した IEEE 802.1Q カプセル化 IP パケットは、MAC ACL によってフィルタリングされますが、IP ACL で はフィルタリングされません。これは、スイッチが IEEE 802.1Q ヘッダー内部のプロトコルを認識し ないためです。ルータ ACL、ポート ACL、および VLAN マップに、この制限が適用されます。IEEE 802.1Q トンネリングの詳細については、第 20 章「IEEE 802.1Q トンネリングの設定」および第 20 章 「レイヤ 2 プロトコル トンネリングの設定」を参照してください。

## <span id="page-3-0"></span>ポート **ACL**

ポート ACL は、スイッチのレイヤ 2 インターフェイスに適用される ACL です。ポート ACL がサポー トされるのは物理インターフェイスだけで、EtherChannel インターフェイスではサポートされず、着 信方向のインターフェイスだけに適用されます。次のアクセス リストがサポートされています。

- **•** 送信元アドレスを使用する IP アクセス リスト
- **•** 送信元および宛先のアドレスと任意でプロトコル タイプ情報を使用できる拡張 IP アクセス リスト
- **•** 送信元および宛先の MAC アドレスと任意でプロトコル タイプ情報を使用できる MAC 拡張アクセ ス リスト

スイッチは、インターフェイスに設定されたすべての着信機能に関連付けられた ACL を調べ、パケッ トが ACL 内のエントリとどのように一致するかに基づいてパケットの転送を許可または拒否します。 このように、ACL がネットワークまたはネットワークの部分へのアクセスを制御します。図 [39-1](#page-3-1) に、 すべてのワークステーションが同じ VLAN にある場合にポート ACL を使用してネットワークへのア クセスを制御する例を示します。レイヤ 2 の着信方向に適用された ACL は、ホスト A がヒューマン リ ソース ネットワークにアクセスすることを許可しますが、ホスト B が同一のネットワークにアクセス することは拒否します。ポート ACL は、着信方向のレイヤ 2 インターフェイスだけに適用できます。

<span id="page-3-1"></span>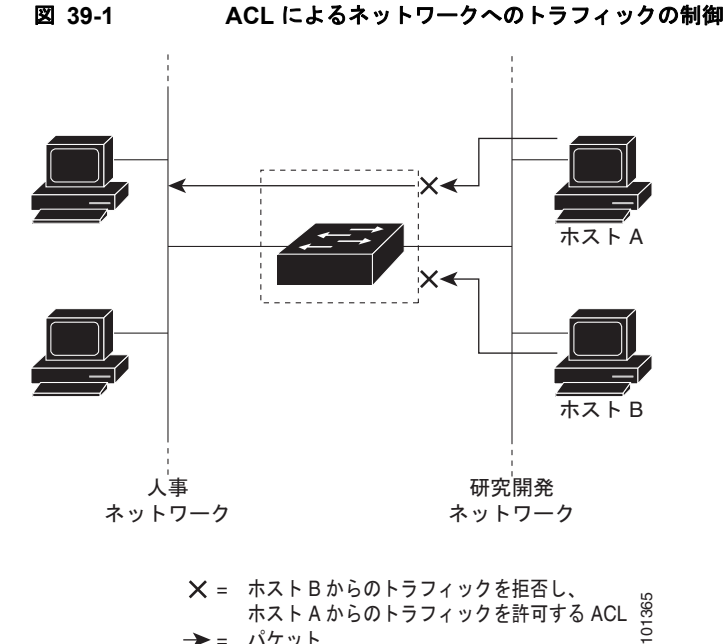

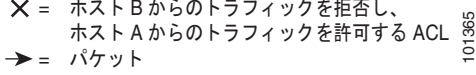

ポート ACL をトランク ポートに適用すると、ACL はそのトランク ポート上のすべての VLAN でトラ フィックをフィルタリングします。ポート ACL を音声 VLAN ポートに適用すると、ACL はデータ VLAN と音声 VLAN の両方でトラフィックをフィルタリングします。

ポート ACL では、IP アクセス リストを使用して IP トラフィックをフィルタリングでき、MAC アド レスを使用して非 IP トラフィックをフィルタリングできます。同じレイヤ 2 インターフェイス上で IP トラフィックと非 IP トラフィックの両方をフィルタリングするには、そのインターフェイスに IP アク セス リストと MAC アクセス リストの両方を適用します。

(注) レイヤ 2 インターフェイスに適用できるのは、IP アクセス リスト 1 つと MAC アクセス リスト 1 つだ けです。すでに IP アクセス リストまたは MAC アクセス リストが設定されているレイヤ 2 インター フェイスに新しい IP アクセス リストまたは MAC アクセス リストを適用すると、設定済みの ACL が新 しい ACL に置き換えられます。

#### <span id="page-4-0"></span>ルータ **ACL**

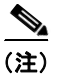

LAN ベース フィーチャ セットが稼働しているスイッチで、ルータ ACL は SVI でのみサポートされま す。

VLAN へのレイヤ 3 インターフェイスである SVI、物理レイヤ 3 インターフェイス、およびレイヤ 3 EtherChannel インターフェイスに、ルータ ACL を適用できます。ルータ ACL はインターフェイスの 特定の方向(着信または発信)に対して適用されます。1つのインターフェイスの方向ごとに、ルータ ACL を 1 つ適用できます。

1 つの ACL をある特定インターフェイスの複数の機能に使用できます。また、1 つの機能に複数の ACL を使用することもできます。1 つのルータ ACL を複数の機能で使用する場合、そのルータ ACL は複数回、照合されます。

スイッチは、IPv4 トラフィックの次のアクセス リストをサポートしています。

- **•** 標準 IP アクセス リストでは、照合操作に送信元アドレスを使用します。
- **•** 拡張 IP アクセス リストは、送信元アドレス、宛先アドレス、およびオプションのプロトコル タイ プ情報を使用して一致処理を行います。

ポート ACL の場合と同様、スイッチはインターフェイスに設定されている機能に関連付けられている ACL が照合されます。ただし、ルータ ACL は双方向でサポートされています。パケットがスイッチの インターフェイスに着信すると、そのインターフェイスに設定されているすべての着信機能に対応する ACL が照合されます。パケットがルーティングされてからネクストホップに転送されるまでの間に、 出力インターフェイスに設定された発信機能に対応するすべての ACL が照合されます。

ACL は ACL 内のエントリとパケットの一致結果に応じて、パケット転送を許可するか、拒否するかを 決めます。ACL を使用すると、ネットワーク全体またはネットワークの一部に対するアクセス コント ロールを実行できます。図 [39-1](#page-3-1) では、ルータへの入力に適用されている ACL により、ホスト A は人 事部ネットワークへのアクセスが許可されますが、ホスト B は拒否されます。

#### <span id="page-4-1"></span>**VLAN** マップ

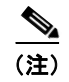

(注) VLAN マップは、LAN ベース フィーチャ セットを実行しているスイッチではサポートされません。

VLAN ACL または VLAN マップを使用して、すべてのトラフィックをアクセス コントロールできま す。VLAN との間でルーティングされる、またはスイッチまたはスイッチ スタックの VLAN 内でブ リッジングされるすべてのパケットに、VLAN マップを適用します。

VLAN マップはセキュリティ パケット フィルタリングに使用してください。VLAN マップで方向(着 信または発信)は定義されません。

VLAN マップを設定して、IPv4 トラフィックのレイヤ 3 アドレスを照合できます。

すべての非 IP プロトコルは、MAC VLAN マップを使用して、MAC アドレスおよび Ethertype によっ てアクセス コントロールされます (IP トラフィックには、MAC VLAN マップによるアクセス コント ロールができません)。VLAN マップはスイッチを通過するパケットにだけ適用できます。ハブ上また はこのスイッチに接続された別のスイッチ上のホスト間のトラフィックには、VLAN マップを適用さ せることができません。

VLAN マップを使用すると、マップに指定されたアクションに基づいてパケットの転送が許可または 拒否されます。図 [39-2](#page-5-1) に、VLAN マップを適用して、特定のトラフィック タイプを VLAN 10 のホス ト A から転送できないように設定する例を示します。各 VLAN には、VLAN マップを 1 つだけ適用で きます。

<span id="page-5-1"></span>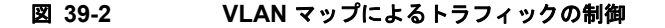

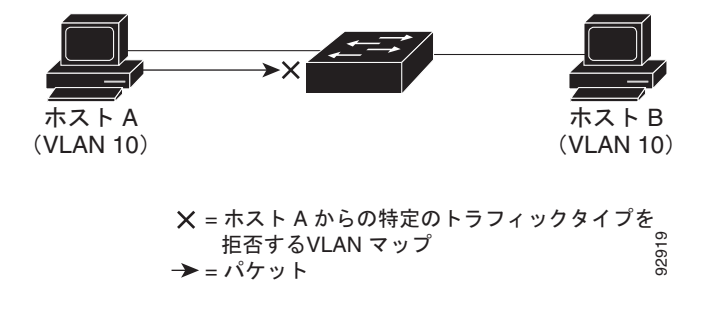

# <span id="page-5-0"></span>フラグメント化されたトラフィックとフラグメント化されていないトラ フィックの処理

IP パケットは、ネットワークを通過するときにフラグメント化されることがあります。その場合、 TCP または UDP ポート番号や ICMP タイプおよびコードなどのレイヤ 4 情報は、パケットの最初の部 分があるフラグメントだけに含まれます。他のフラグメントには、この情報はありません。

ACE には、レイヤ 4 情報をチェックしないため、すべてのパケット フラグメントに適用されるものが あります。レイヤ 4 情報を調べる ACE は、フラグメント化された IP パケットのほとんどのフラグメン トに標準的な方法では適用できません。フラグメントにレイヤ 4 情報が含まれておらず、ACE が一部 のレイヤ 4 情報をチェックする場合、一致ルールは次のように変更されます。

- フラグメント内のレイヤ 3 情報 (TCP や UDP などのプロトコル タイプを含む) をチェックする許 可 ACE は、含まれていないレイヤ 4 情報の種類にかかわらず、フラグメントと一致すると見なさ れます。
- **•** レイヤ 4 情報をチェックする拒否 ACE は、フラグメントにレイヤ 4 情報が含まれていない限り、 フラグメントと一致しません。

次のコマンドで構成され、フラグメント化された 3 つのパケットに適用されるアクセス リスト 102 を 例に取って説明します。

```
Switch(config)# access-list 102 permit tcp any host 10.1.1.1 eq smtp
Switch(config)# access-list 102 deny tcp any host 10.1.1.2 eq telnet
Switch(config)# access-list 102 permit tcp any host 10.1.1.2 
Switch(config)# access-list 102 deny tcp any any
```
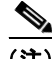

(注) 最初の 2 つの ACE には宛先アドレスの後に *eq* キーワードがありますが、これは既知の TCP 宛先ポー ト番号がそれぞれ Simple Mail Transfer Protocol (SMTP; シンプル メール転送プロトコル) および Telnet と一致するかどうかをチェックすることを意味します。

- **•** パケット A は、ホスト 10.2.2.2 のポート 65000 からホスト 10.1.1.1 の SMTP ポートに送信される TCP パケットです。このパケットがフラグメント化された場合、レイヤ 4 情報がすべて揃ってい るため、完全なパケットである場合と同じように最初のフラグメントが最初の ACE (permit) と 一致します。残りのフラグメントも最初の ACE と一致します。これは、それらのフラグメントに SMTP ポート情報が含まれていなくても、最初の ACE が適用されたときにレイヤ 3 情報だけを チェックするからです。この例の情報は、パケットが TCP であることと、宛先が 10.1.1.1 である ことです。
- **•** パケット B は、ホスト 10.2.2.2 のポート 65001 からホスト 10.1.1.2 の Telnet ポートに送信されま す。このパケットがフラグメント化された場合、レイヤ 3 情報とレイヤ 4 情報がすべて揃っている ため、最初のフラグメントが 2 つめの ACE(deny)と一致します。残りのフラグメントは、レイ ヤ 4 情報が含まれていないため、2 つめの ACE と一致しません。残りのフラグメントは 3 つめの ACE (permit) と一致します。

最初のフラグメントが拒否されたため、ホスト 10.1.1.2 は完全なパケットを再構成できず、その結 果、パケット B は拒否されます。ただし、以降の許可されたフラグメントがネットワークの帯域 幅を使用し、ホスト 10.1.1.2 がパケットを再構成しようとするときにホストのリソースが消費され ます。

**•** フラグメント化されたパケット C は、ホスト 10.2.2.2 のポート 65001 からホスト 10.1.1.3 のポー ト ftp に送信されます。このパケットがフラグメント化された場合、最初のフラグメントが 4 つめ の ACE(deny)と一致します。ACE はレイヤ 4 情報をチェックせず、すべてのフラグメントのレ イヤ 3 情報に宛先がホスト 10.1.1.3 であることが示され、前の permit ACE は異なるホストを チェックしていたため、他のフラグメントもすべて 4 つめの ACE と一致します。

## <span id="page-6-0"></span>**ACL** とスイッチ スタック

スイッチ スタックの ACL サポートは、スタンドアロン スイッチと同じです。ACL の構成情報は、ス タック内のすべてのスイッチに送信されます。スタック マスターを含むスタック内のすべてのスイッ チでは、情報が処理され、ハードウェアがプログラムされます。(スイッチ スタックの詳細について は、第 5 章「スイッチ スタックの設定」を参照してください)。

スタック マスターにより、これらの ACL 機能が実行されます。

- **•** ACL 構成情報が処理され、情報がすべてのスタック メンバに送信されます。
- **•** ACL 情報は、スタックに加入しているすべてのスイッチに配信されます。
- **•** (たとえば、十分なハードウェア リソースがないなど)何らかの理由で、ソフトウェアによってパ ケットが送信される必要がある場合、ACL をパケットに適用後にのみ、マスター スイッチによっ てパケットが転送されます。
- **•** そのハードウェアは、処理する ACL 情報でプログラムされます。

スタック メンバにより、次の ACL 機能が実行されます。

- **•** スタック メンバでは、マスター スイッチから ACL 情報を受信し、ハードウェアがプログラムされ ます。
- **•** スタック メンバは、スタンバイ スイッチとして動作し、既存マスターに障害が発生した場合にス タック マスターの役割を引き継ぐ準備が整えられ、新しいスタック マスターとして選択されます。

スタック マスターに障害が発生し、新しいスタック マスターが選択された場合、新たに選択されたマ スターにより、バックアップされた実行コンフィギュレーションが再解析されます (第 5 章「スイッ チ スタックの設定」を参照)。実行コンフィギュレーションの一部である ACL 設定も、この手順で再 解析されます。新しいスタック マスターにより、スタックにあるすべてのスイッチに ACL 情報が配信 されます。

# <span id="page-7-0"></span>**IPv4 ACL** の設定

このスイッチで IP v4ACL を設定する手順は、他の Cisco スイッチやルータで IP v4ACL を設定する手 順と同じです。ここでは、その設定手順を簡単に説明します。ACL の設定に関する詳細については、 『*Cisco IOS IP Configuration Guide, Release 12.4*』の「IP Addressing and Services」の章にある 「Configuring IP Services」を参照してください。コマンドに関する詳細については、『*Cisco IOS IP Command Reference, Volume 1 of 3: Addressing and Services, Release 12.4*』を参照してください。

このスイッチは、Cisco IOS ルータの ACL に関連する次の機能をサポートしていません。

- **•** 非 IP プロトコル ACL(表 39-1([P.39-9](#page-8-0))を参照)またはブリッジ グループ ACL
- **•** IP アカウンティング
- **•** 着信および発信レート制限(QoS ACL によるレート制限を除く)
- **•** リフレクシブ ACL またはダイナミック ACL(スイッチ クラスタリング機能で使用される専用の ダイナミック ACL を除く)
- **•** ポート ACL および VLAN マップに関する ACL ロギング

このスイッチで IP ACL を使用する手順は次のとおりです。

ステップ **1** アクセス リストの番号または名前とアクセス条件を指定して、ACL を作成します。

ステップ **2** その ACL をインターフェイスまたは端末回線に適用します。標準および拡張 IP ACL を VLAN マップ に適用することもできます。

ここでは、次の設定について説明します。

- **•** 「標準 [IPv4 ACL](#page-7-1) および拡張 IPv4 ACL の作成」(P.39-8)
- **•** [「端末回線への](#page-19-0) IPv4 ACL の適用」(P.39-20)
- **•** [「インターフェイスへの](#page-20-0) IPv4 ACL の適用」(P.39-21)
- **•** [「ハードウェアおよびソフトウェアによる](#page-22-0) IP ACL の処理」(P.39-23)
- **•** 「ACL [のトラブルシューティング」\(](#page-23-0)P.39-24)
- **•** 「IPv4 ACL [の設定例」\(](#page-24-0)P.39-25)

## <span id="page-7-1"></span>標準 **IPv4 ACL** および拡張 **IPv4 ACL** の作成

ここでは、IP ACL について説明します。ACL は、許可条件と拒否条件の順序付けられた集まりです。 スイッチは、アクセス リスト内の条件を 1 つずつ調べ、パケットをテストします。最初に一致した条 件によって、スイッチがパケットを受け入れるか拒否するかが決定されます。スイッチは一致する最初 の条件が見つかった時点でパケットのテストを停止するため、条件の順序が重要な意味を持ちます。一 致する条件がない場合、スイッチはパケットを拒否します。

このソフトウェアは、IPv4 について次の ACL(アクセス リスト)をサポートします。

- **•** 標準 IP アクセス リストでは、照合操作に送信元アドレスを使用します。
- **•** 拡張 IP アクセス リストでは、照合操作に送信元アドレスと宛先アドレスを使用し、任意でプロト コル タイプ情報を使用して制御のきめ細かさを高めることもできます。

ここでは、アクセス リストとその作成方法について説明します。

**•** 「アクセス [リスト番号」\(](#page-8-1)P.39-9)

- **•** 「ACL [のロギング」\(](#page-9-0)P.39-10)
- **•** 「スマート [ロギング」\(](#page-9-1)P.39-10)
- **•** [「番号制標準](#page-10-0) ACL の作成」(P.39-11)
- **•** [「番号付き拡張](#page-11-0) ACL の作成」(P.39-12)
- **•** 「ACL 内の ACE [の並べ替え」\(](#page-15-0)P.39-16)
- **•** 「名前付き標準 ACL [および名前付き拡張](#page-15-1) ACL の作成」(P.39-16)
- **•** 「ACL [での時間範囲の使用」\(](#page-17-0)P.39-18)
- **•** 「ACL [へのコメントの挿入」\(](#page-19-1)P.39-20)

#### <span id="page-8-1"></span><span id="page-8-0"></span>アクセス リスト番号

ACL を識別するために使用する番号は、作成するアクセス リストのタイプを表します。表 [39-1](#page-8-0) に、 アクセス リスト番号と対応するアクセス リスト タイプを挙げ、このスイッチでサポートされているか どうかを示します。このスイッチは、IPv4 標準アクセス リストおよび拡張アクセス リスト(1 ~ 199 および 1300 ~ 2699)をサポートします。

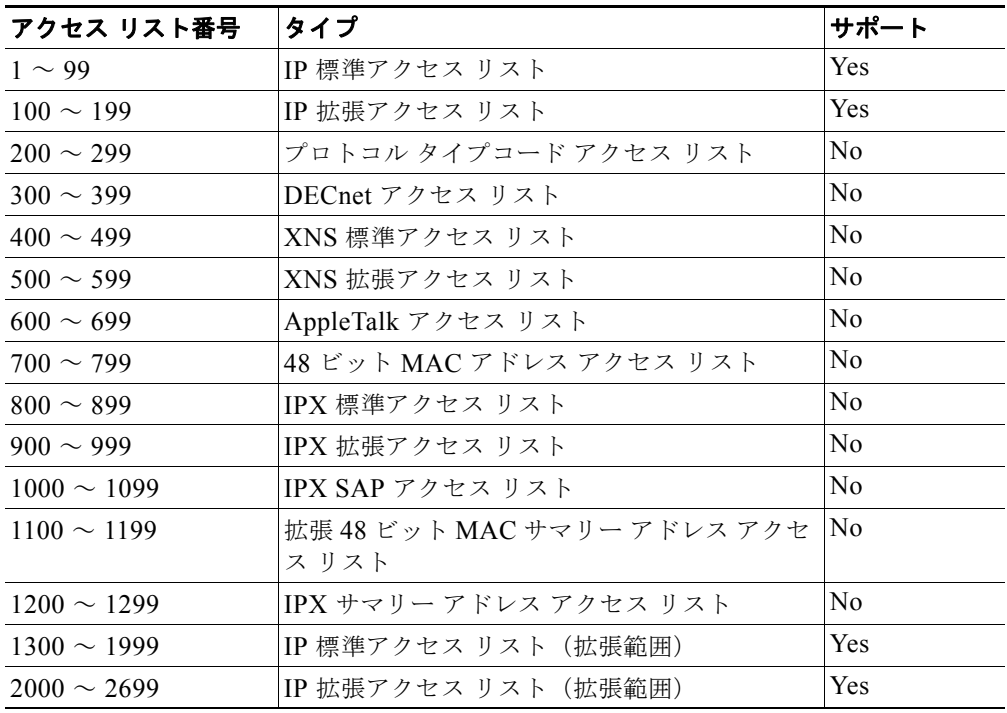

#### 表 **39-1** アクセス リスト番号

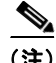

(注) 番号付き標準 ACL および番号付き拡張 ACL に加え、サポートされる番号を使用して名前付き標準 ACL および名前付き拡張 ACL も作成できます。標準 IP ACL の名前は 1 ~ 99 で、拡張 IP ACL の名 前は 100 ~ 199 です。番号付きリストの代わりに名前付き ACL を使用することには、エントリを個別 に削除できるという利点があります。

### <span id="page-9-0"></span>**ACL** のロギング

標準 IP アクセス リストによって許可または拒否されたパケットに関するログ メッセージが、スイッチ のソフトウェアによって表示されます。つまり、ACL と一致するパケットがあった場合は、そのパ ケットに関するログ通知メッセージがコンソールに送信されます。コンソールに表示されるメッセージ のレベルは、Syslog メッセージを制御するロギング コンソール コマンドで制御されます。

(注) ルーティングはハードウェアで、ロギングはソフトウェアで実行されます。したがって、**log** キーワー ドを含む許可(*permit*)または拒否(*deny*)ACE と一致するパケットが多数存在する場合、ソフト ウェアはハードウェアの処理速度に追いつくことができないため、一部のパケットはロギングされない 場合があります。

ACL を起動した最初のパケットについては、ログ メッセージがすぐに表示されますが、それ以降のパ ケットについては、5 分間の収集時間が経過してから表示またはロギングされます。ログ メッセージに はアクセス リスト番号、パケットの許可または拒否に関する状況、パケットの送信元 IP アドレス、お よび直前の 5 分間に許可または拒否された送信元からのパケット数が示されます。

## <span id="page-9-1"></span>スマート ロギング

スイッチでスマート ロギングがイネーブルであり、スマート ロギングで設定された ACL がレイヤ 2 イ ンターフェイス(ポート ACL)に割り当てられている場合、ACL に従って拒否または許可されたパ ケットの内容は NetFlow 収集装置にも送信されます。スマート ロギングの詳細については、「スマート ロギングの設定」(P.36-14)を参照してください。

### <span id="page-10-0"></span>番号制標準 **ACL** の作成

番号付き標準 ACL を作成するには、特権 EXEC モードで次の手順を実行します。

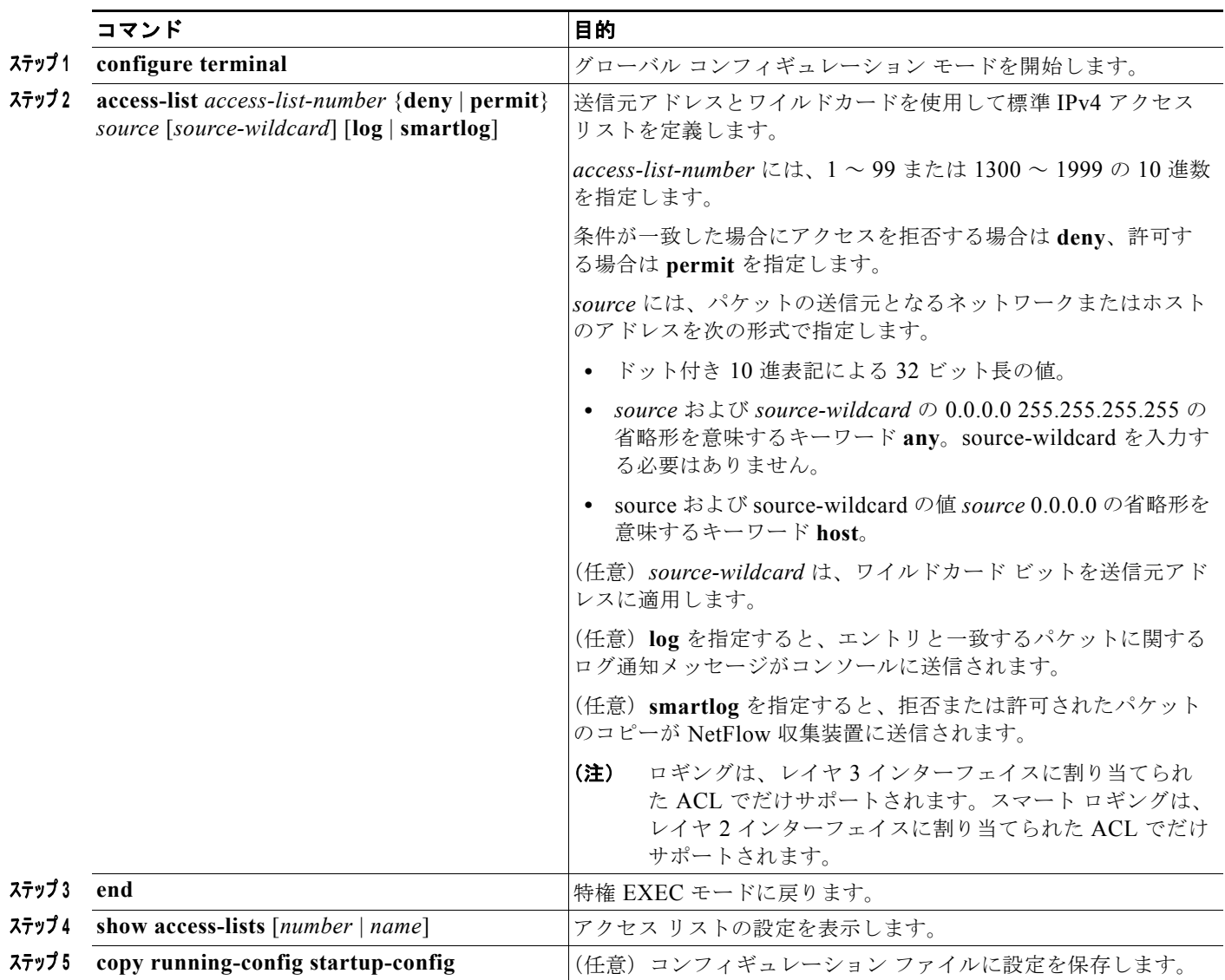

ACL 全体を削除するには、**no access-list** *access-list-number* グローバル コンフィギュレーション コマ ンドを使用します。番号付きアクセス リストから個々の ACE は削除できません。

 $\overline{\mathscr{C}}$ 

(注) ACL を作成するときには、ACL の末尾にデフォルトで暗黙的な deny ステートメントが追加され、 ACL の終わりに到達するまで一致する条件が見つからなかったすべてのパケットに適用されることに 注意してください。標準アクセス リストでは、関連付けられた IP ホスト アドレス ACL の指定からマ スクを省略すると、0.0.0.0 がマスクと見なされます。

次に、IP ホスト 171.69.198.102 へのアクセスを拒否し、他のすべてのホストへのアクセスを許可し、 結果を表示する標準 ACL の作成例を示します。

Switch (config)# **access-list 2 deny host 171.69.198.102**

```
Switch (config)# access-list 2 permit any
Switch(config)# end 
Switch# show access-lists
Standard IP access list 2
     10 deny 171.69.198.102
     20 permit any
```
スイッチは、**host** 一致条件があるエントリと *don't care* マスク 0.0.0.0 を含む一致条件があるエントリ がリストの先頭に移動し、0 以外の *don't care* マスクを含むエントリよりも前に位置するように、標準 アクセス リストの順序を書き換えます。そのため、**show** コマンドの出力やコンフィギュレーション ファイルでは、ACE が必ずしも入力されたとおりの順序で配置されません。

作成した番号制標準 IPv4 ACL は、端末回線 ([「端末回線への](#page-19-0) IPv4 ACL の適用」 (P.39-20) を参照)、 インターフェイス([「インターフェイスへの](#page-20-0) IPv4 ACL の適用」(P.39-21)を参照)、または VLAN (「VLAN [マップの設定」\(](#page-31-0)P.39-32)を参照)に適用できます。

#### <span id="page-11-0"></span>番号付き拡張 **ACL** の作成

標準 ACL では照合に送信元アドレスだけを使用しますが、拡張 ACL では、照合操作に送信元アドレ スと宛先アドレスを使用でき、任意でプロトコル タイプ情報を使用して制御のきめ細かさを高めるこ とができます。番号付き拡張アクセス リストの ACE を作成するときには、作成した ACE がリストの 末尾に追加されることに注意してください。番号付きリストでは、ACE の順序を変更したり、リスト 内の特定の場所に対して ACE を追加または削除したりできません。

一部のプロトコルには、特定のパラメータやキーワードも適用されます。

次の IP プロトコルがサポートされます(プロトコル キーワードはカッコ内に太字で示してあります)。

Authentication Header Protocol(**ahp**)、Enhanced Interior Gateway Routing Protocol(**eigrp**)、 Encapsulation Security Payload(**esp**)、Generic Routing Encapsulation(**gre**)、ICMP(**icmp**)、IGMP (**igmp**)、任意の Interior Protocol(**ip**)、IP in IP トンネリング(**ipinip**)、KA9Q NOS 互換 IP over IP トンネリング(**nos**)、Open Shortest Path First ルーティング(**ospf**)、Payload Compression Protocol (**pcp**)、Protocol-Independent Multicast(**pim**)、TCP(**tcp**)、または UDP(**udp**)

各プロトコルのキーワードの詳細については、次のコマンド リファレンスを参照してください。

- *FCisco IOS IP Command Reference, Volume 1 of 3: Addressing and Services, Release 12.4*
- **•** 『*Cisco IOS IP Command Reference, Volume 2 of 3: Routing Protocols, Release 12.4*』
- **•** 『*Cisco IOS IP Command Reference, Volume 3 of 3: Multicast, Release 12.4*』

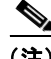

(注) このスイッチは、ダイナミックまたはリフレクシブ アクセス リストをサポートしていません。また、 タイプ オブ サービス(ToS)の minimize-monetary-cost ビットに基づくフィルタリングもサポートし ていません。

サポートされているパラメータのカテゴリは、TCP、UDP、ICMP、IGMP、その他の IP です。 拡張 ACL を作成するには、特権 EXEC モードで次の手順を実行します。

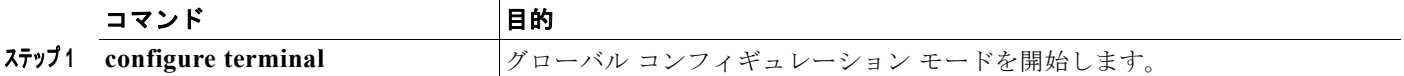

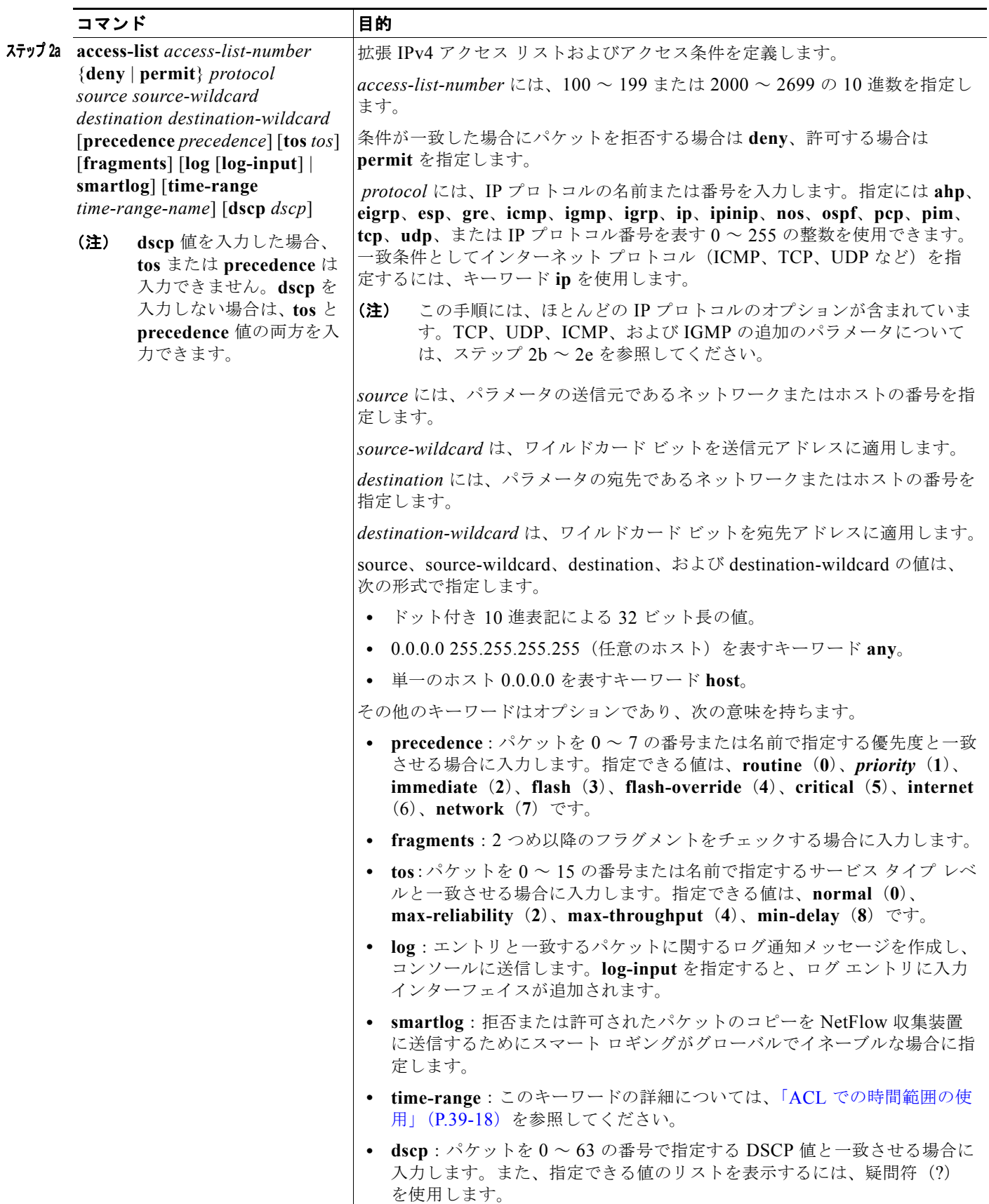

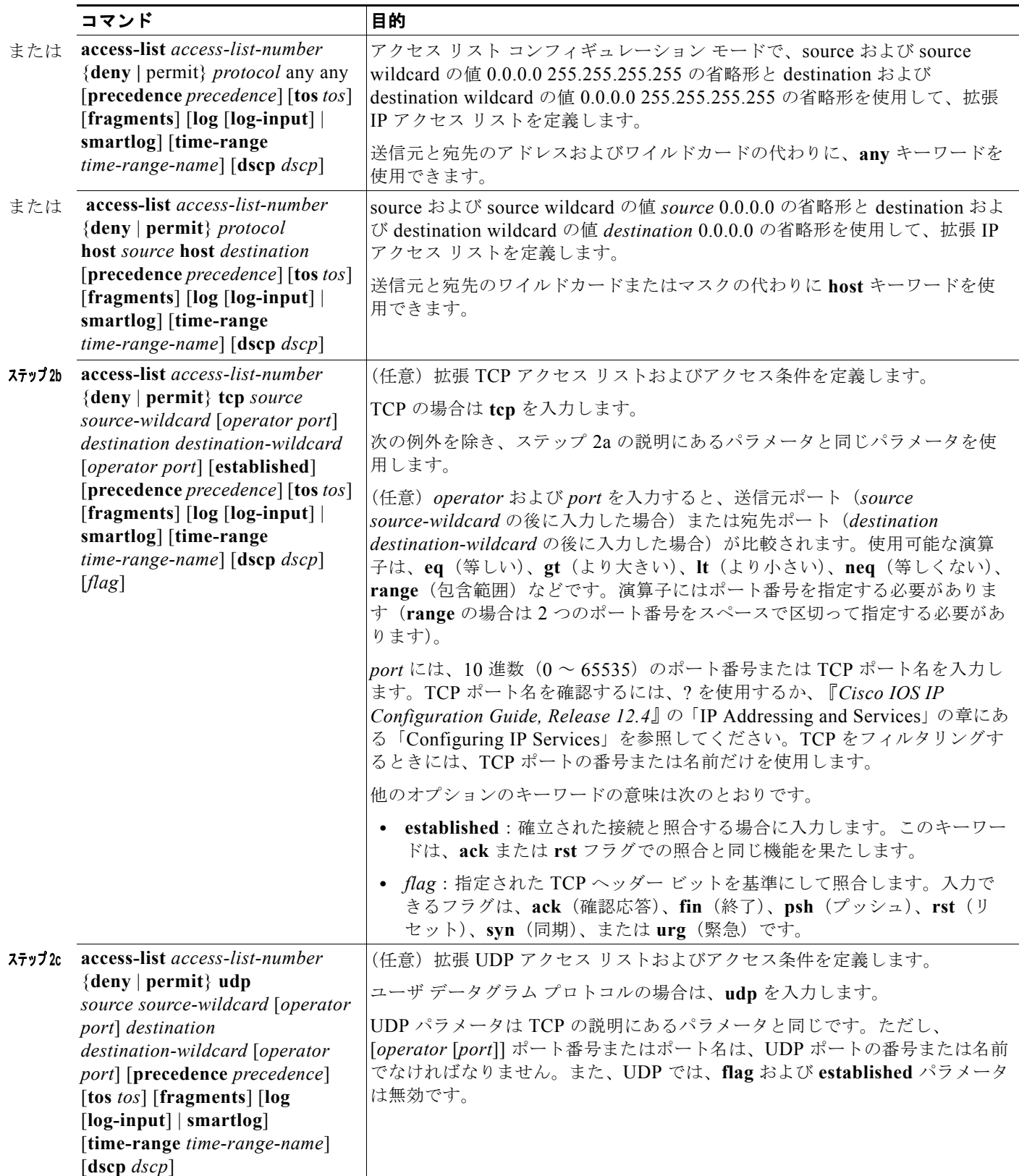

![](_page_14_Picture_468.jpeg)

アクセス リスト全体を削除するには、**no access-list** *access-list-number* グローバル コンフィギュレー ション コマンドを使用します。番号付きアクセス リストから個々の ACE は削除できません。

次に、ネットワーク 171.69.198.0 のすべてのホストからネットワーク 172.20.52.0 のすべてのホストへ の Telnet アクセスを拒否し、他のすべてのアクセスを許可する拡張アクセス リストを作成し、表示す る例を示します (**eq** キーワードを宛先アドレスの後に指定すると、Telnet に対応する TCP 宛先ポート 番号がチェックされます)。

Switch(config)# **access-list 102 deny tcp 171.69.198.0 0.0.0.255 172.20.52.0 0.0.0.255 eq telnet** Switch(config)# **access-list 102 permit tcp any any**  Switch(config)# **end**  Switch# **show access-lists** Extended IP access list 102 10 deny tcp 171.69.198.0 0.0.0.255 172.20.52.0 0.0.0.255 eq telnet 20 permit tcp any any

ACL の作成後に(端末からの入力などによって)追加したエントリは、リストの末尾に追加されます。 番号付きアクセス リストの特定の場所にはアクセス リスト エントリを追加または削除できません。

![](_page_15_Picture_2.jpeg)

(注) ACL を作成するときには、アクセス リストの末尾にデフォルトで暗黙的な deny ステートメントが追 加され、ACL の終わりに到達するまで一致する条件が見つからなかったすべてのパケットに適用され ることに注意してください。

作成した番号制拡張 ACL は、端末回線([「端末回線への](#page-19-0) IPv4 ACL の適用」(P.39-20)を参照)、イン ターフェイス[\(「インターフェイスへの](#page-20-0) IPv4 ACL の適用」(P.39-21)を参照)、または VLAN (「VLAN [マップの設定」\(](#page-31-0)P.39-32)を参照)に適用できます。

#### <span id="page-15-0"></span>**ACL** 内の **ACE** の並べ替え

アクセス リスト内のエントリのシーケンス番号は、新しい ACL の作成時に自動的に生成されます。**ip access-list resequence** グローバル コンフィギュレーション コマンドを使用して、ACL のシーケンス 番号を編集したり、ACE の適用順序を変更したりできます。たとえば、ACL に新しい ACE を追加す ると、その ACE はリストの末尾に配置されます。この場合、シーケンス番号を変更することで、ACE を ACL 内の別の位置に移動できます。

#### <span id="page-15-1"></span>名前付き標準 **ACL** および名前付き拡張 **ACL** の作成

IPv4 ACL を識別する手段として、番号ではなく英数字のストリング(名前)を使用できます。名前付 き ACL を使用すると、ルータ上で番号付きアクセス リストの場合より多くの IPv4 アクセス リストを 設定できます。アクセス リストの識別手段として名前を使用する場合のモードとコマンド構文は、番 号を使用する場合とは多少異なります。ただし、IP アクセス リストを使用するすべてのコマンドを名 前付きアクセス リストで使用できるわけではありません。

(注) 標準 ACL または拡張 ACL に指定する名前は、アクセス リスト番号のサポートされる範囲内の番号に することもできます。標準 IP ACL の名前は 1 ~ 99 で、拡張 IP ACL の名前は 100 ~ 199 です。番号 付きリストの代わりに名前付き ACL を使用することには、エントリを個別に削除できるという利点が あります。

名前付き ACL を設定するときには、次の注意事項および制限事項に留意してください。

- **•** 番号付き ACL で使用できるすべてのコマンドが名前付き ACL でも使用できるわけではありませ ん。インターフェイスのパケット フィルタおよびルート フィルタ用の ACL では、名前を使用でき ます。また、VLAN マップでも名前を指定できます。
- **•** 標準 ACL と拡張 ACL に同じ名前は使用できません。
- **•** 「標準 [IPv4 ACL](#page-7-1) および拡張 IPv4 ACL の作成」(P.39-8)で説明したとおり、番号付き ACL も使 用できます。
- **•** VLAN マップには、標準 ACL および拡張 ACL(名前付きまたは番号制)を使用できます。
- **•** IPv4 の QoS ACL を使用する場合、**class-map** {**match-all** | **match-any**} *class-map-name* グローバ ル コンフィギュレーション コマンドを入力する場合に、次の **match** コマンドを使用できます。

**– match access-group** *acl-name*

![](_page_15_Picture_18.jpeg)

- **– match input-interface** *interface-id-list*
- **– match ip dscp** *dscp-list*

#### **– match ip precedence** *ip-precedence-list*

**match access-group** *acl-index* コマンドは入力できません。

名前を使用して標準 ACL を作成するには、特権 EXEC モードで次の手順を実行します。

![](_page_16_Picture_470.jpeg)

名前付き標準 ACL を削除するには、**no ip access-list standard** *name* グローバル コンフィギュレー ション コマンドを使用します。

名前を使用して拡張範囲 ACL を作成するには、特権 EXEC モードで次の手順を実行します。

![](_page_16_Picture_471.jpeg)

![](_page_17_Picture_366.jpeg)

名前付き標準 ACL を削除するには、**no ip access-list extended** *name* グローバル コンフィギュレー ション コマンドを使用します。

標準 ACL または拡張 ACL を作成するときには、ACL の末尾にデフォルトで暗黙的な deny ステート メントが追加され、ACL の終わりに到達するまで一致する条件が見つからなかったすべてのパケット に適用されることに注意してください。標準 ACL では、関連付けられた IP ホスト アドレス アクセス リストの指定からマスクを省略すると、0.0.0.0 がマスクと見なされます。

ACL の作成後に追加したエントリは、リストの末尾に追加されます。ACL エントリを特定の ACL に 選択的に追加できません。ただし、**no permit** および **no deny** アクセス リスト コンフィギュレーショ ン モード コマンドを使用すると、名前付き ACL からエントリを削除できます。次に、名前付きアク セス リスト *border-list* から ACE を個別に削除する例を示します。

Switch(config)# **ip access-list extended border-list** Switch(config-ext-nacl)# **no permit ip host 10.1.1.3 any**

番号付き ACL ではなく名前付き ACL を使用する理由の 1 つとして、名前付き ACL では行を選択して 削除できることがあります。

作成した名前付き ACL は、インターフェイス([「インターフェイスへの](#page-20-0) IPv4 ACL の適用」(P.39-21) を参照)または VLAN(「VLAN [マップの設定」\(](#page-31-0)P.39-32)を参照)に適用できます。

#### <span id="page-17-0"></span>**ACL** での時間範囲の使用

**time-range** グローバル コンフィギュレーション コマンドを使用することによって、時刻および曜日に 基づいて拡張 ACL を選択的に適用できます。まず、時間範囲の名前を定義し、その時間範囲内の時刻 および日付または曜日を設定します。次に、ACL を適用してアクセス リストに制限を設定するときに 時間範囲を入力します。時間範囲を使用すると、ACL の許可ステートメントまたは拒否ステートメン トの有効期間(指定期間内や指定曜日など)を定義できます。**time-range** キーワードおよび引数につ いては、「標準 [IPv4 ACL](#page-7-1) および拡張 IPv4 ACL の作成」(P.39-8) および [「名前付き標準](#page-15-1) ACL および [名前付き拡張](#page-15-1) ACL の作成」(P.39-16)にある名前付きおよび番号付き拡張 ACL の作成に関する表を 参照してください。

時間範囲を使用するいくつかの利点を次に示します。

- **•** アプリケーションなどのリソース(IP アドレスとマスクのペア、およびポート番号で識別)への ユーザ アクセスをより厳密に許可または拒否できます。
- **•** ログ メッセージを制御できます。ACL エントリを使用して特定の時刻に関してのみトラフィック をロギングできるため、ピーク時間に生成される多数のログを分析しなくても、簡単にアクセスを 拒否できます。

時間ベースのアクセス リストを使用すると、CPU に負荷が生じます。これは、アクセス リストの新規 設定を他の機能や、ハードウェア メモリにロードされた結合済みの設定とマージする必要があるため です。そのため、複数のアクセス リストが短期間に連続して(互いに数分以内に)有効となるような 設定とならないように注意する必要があります。

(注) 時間範囲は、スイッチのシステム クロックに基づきます。したがって、信頼できるクロック ソースが 必要です。Network Time Protocol (NTP: ネットワーク タイム プロトコル)を使用してスイッチ ク ロックを同期させることを推奨します。詳細については、「システム日時の管理」(P.7-1)を参照して ください。

コマンド 国教 国的 おおし 国的 ステップ1 configure terminal <br> **ステップ1 configure terminal** レスコンプローバル コンフィギュレーション モードを開始します。 ステップ **<sup>2</sup> time-range** *time-range-name* 作成する時間範囲には意味のある名前(*workhours* など)を割り当て、 時間範囲コンフィギュレーション モードを開始します。名前にスペース や疑問符を含めることはできません。また、文字から始める必要があり ます。 ステップ **<sup>3</sup> absolute** [**start** *time date*] [**end** *time date*] または **periodic** *day-of-the-week hh:mm to*  [*day-of-the-week*] *hh:mm* または **periodic** {**weekdays** | **weekend** | **daily**} *hh:mm to hh:mm* 適用対象の機能がいつ動作可能になるかを指定します。 **•** 時間範囲には、**absolute** ステートメントを 1 つだけ使用できます。 複数の absolute ステートメントを設定した場合は、最後に設定した ステートメントだけが実行されます。 **•** 複数の **periodic** ステートメントを入力できます。たとえば、平日と 週末に異なる時間を設定できます。 設定例を参照してください。 **ステップ4 end** 2000 and 2000 and 2000 and 2000 and 2000 and 2000 and 2000 and 2000 and 2000 and 2000 and 2000 and 2000 and 2000 and 2000 and 2000 and 2000 and 2000 and 2000 and 2000 and 2000 and 2000 and 2000 and 2000 and 2 **ステップ5 show time-range オンチャン 時間範囲の設定を確認します。** ステップ **<sup>6</sup> copy running-config startup-config** (任意)コンフィギュレーション ファイルに設定を保存します。

ACL の時間範囲パラメータを設定するには、特権 EXEC モードで次の手順を実行します。

複数の項目をそれぞれ異なる時間に有効にする場合は、上記の手順を繰り返してください。

設定した時間範囲の制限を削除するには、**no time-range** *time-range-name* グローバル コンフィギュ レーション コマンドを使用します。

次に、*workhours*(営業時間)の時間範囲および会社の休日(2006 年 1 月 1 日)を設定し、設定を確 認する例を示します。

```
Switch(config)# time-range workhours
Switch(config-time-range)# periodic weekdays 8:00 to 12:00
Switch(config-time-range)# periodic weekdays 13:00 to 17:00
Switch(config-time-range)# exit
Switch(config)# time-range new year day 2006
Switch(config-time-range)# absolute start 00:00 1 Jan 2006 end 23:59 1 Jan 2006
Switch(config-time-range)# end
Switch# show time-range
time-range entry: new_year_day_2003 (inactive)
    absolute start 00:00 01 January 2006 end 23:59 01 January 2006
time-range entry: workhours (inactive)
   periodic weekdays 8:00 to 12:00
   periodic weekdays 13:00 to 17:00
```
時間範囲を適用するには、時間範囲を実装できる拡張 ACL 内に時間範囲名を入力します。次に、拡張 アクセス リスト 188 を作成して確認する例を示します。このアクセス リストでは、定義された休業時 間中はすべての送信元からすべての宛先への TCP トラフィックを拒否し、営業時間中はすべての TCP トラフィックを許可します。

```
Switch(config)# access-list 188 deny tcp any any time-range new year day 2006
Switch(config)# access-list 188 permit tcp any any time-range workhours
Switch(config)# end
Switch# show access-lists
Extended IP access list 188
    10 deny tcp any any time-range new_year_day_2006 (inactive)
    20 permit tcp any any time-range workhours (inactive)
```
次に、名前付き ACL を使用して同じトラフィックを許可および拒否する例を示します。

Switch(config)# ip access-list extended deny access Switch(config-ext-nacl)# deny tcp any any time-range new year day 2006 Switch(config-ext-nacl)# **exit** Switch(config)# **ip access-list extended may\_access** Switch(config-ext-nacl)# **permit tcp any any time-range workhours** Switch(config-ext-nacl)# **end** Switch# **show ip access-lists** Extended IP access list lpip default 10 permit ip any any Extended IP access list deny\_access 10 deny tcp any any time-range new\_year\_day\_2006 (inactive) Extended IP access list may\_access 10 permit tcp any any time-range workhours (inactive)

#### <span id="page-19-1"></span>**ACL** へのコメントの挿入

**remark** キーワードを使用すると、任意の IP 標準または拡張 ACL にエントリに関するコメント(注 釈)を追加できます。コメントを使用すると、ACL の理解とスキャンが容易になります。1 つのコメ ント行の最大長は 100 文字です。

コメントは、permit ステートメントまたは deny ステートメントの前後どちらにでも配置できます。コ メントがどの permit ステートメントまたは deny ステートメントの説明であるのかが明確になるよう に、コメントの位置に関して一貫性を保つ必要があります。たとえば、あるコメントは対応する permit または deny ステートメントの前にあり、他のコメントは対応するステートメントの後ろにある と、混乱を招く可能性があります。

番号付き IP 標準または拡張 ACL にコメントを挿入するには、**access-list** *access-list number* **remark**  *remark* グローバル コンフィギュレーション コマンドを使用します。コメントを削除するには、このコ マンドの **no** 形式を使用します。

次の例では、Jones のワークステーションにはアクセスを許可し、Smith のワークステーションにはア クセスを許可しません。

Switch(config)# **access-list 1 remark Permit only Jones workstation through** Switch(config)# **access-list 1 permit 171.69.2.88** Switch(config)# **access-list 1 remark Do not allow Smith through** Switch(config)# **access-list 1 deny 171.69.3.13**

名前付き IP ACL のエントリには、**remark** アクセス リスト コンフィギュレーション コマンドを使用 します。コメントを削除するには、このコマンドの **no** 形式を使用します。

次の例では、Jones のサブネットには発信 Telnet の使用が許可されません。

Switch(config)# **ip access-list extended telnetting** Switch(config-ext-nacl)# **remark Do not allow Jones subnet to telnet out** Switch(config-ext-nacl)# **deny tcp host 171.69.2.88 any eq telnet**

## <span id="page-19-0"></span>端末回線への **IPv4 ACL** の適用

番号付き ACL を使用して、1 つまたは複数の端末回線へのアクセスを制御できます。端末回線には名 前付き ACL を適用できません。すべての仮想端末回線にユーザが接続する可能性があるため、すべて に同じ制限を設定する必要があります。

ACL をインターフェイスに適用する手順については[、「インターフェイスへの](#page-20-0) IPv4 ACL の適用」 ([P.39-21](#page-20-0))を参照してください。VLAN への ACL の適用については、「VLAN [マップの設定」](#page-31-0) ([P.39-32](#page-31-0))を参照してください。

![](_page_20_Picture_361.jpeg)

仮想端末回線と ACL に指定されたアドレス間の着信接続および発信接続を制限するには、特権 EXEC モードで次の手順を実行します。

端末回線から ACL を削除するには、**no access-class** *access-list-number* {**in** | **out**} ライン コンフィギュ レーション コマンドを使用します。

## <span id="page-20-0"></span>インターフェイスへの **IPv4 ACL** の適用

ここでは、IPv4 ACL をネットワーク インターフェイスへ適用する方法について説明します。次の注意 事項に留意してください。

**•** ACL は着信レイヤ 2 インターフェイスにだけ適用してください。レイヤ 3 インターフェイスの場 合は、ACL を着信または発信のいずれかの方向に適用します。

![](_page_20_Picture_8.jpeg)

(注) LAN ベース フィーチャ セットが稼働しているスイッチでは、ルータ (レイヤ 3) ACL は SVI だけで サポートされ、物理インターフェイスまたはレイヤ 3 の EtherChannel ではサポートされません。

- **•** インターフェイスへのアクセスを制御する場合、名前付き ACL または番号付き ACL を使用でき ます。
- **•** VLAN に属しているレイヤ 2 インターフェイスに ACL を適用した場合、レイヤ 2(ポート)ACL は VLAN インターフェイスに適用された入力方向のレイヤ 3 ACL、または VLAN に適用された VLAN マップよりも優先します。レイヤ 2 ポートで受信する着信パケットは、常にポート ACL で フィルタリングされます。
- **•** レイヤ 3 インターフェイスに ACL が適用され、スイッチ上でルーティングがイネーブルになって いない場合は、SNMP、Telnet、Web トラフィックなど、CPU で処理されるパケットだけがフィ ルタリングされます。レイヤ 2 インターフェイスに ACL を適用する場合、ルーティングをイネー ブルにする必要はありません。
- **•** プライベート VLAN が設定されている場合、プライマリ VLAN SVI にだけルータ ACL を適用で きます。ACL はプライマリおよびセカンダリ VLAN のレイヤ 3 トラフィックに適用されます。

**•** 特定の DSCP 値を持つトラフィックを許可するように出力 ACL を設定する場合、書き換えられた 値の代わりに元の DSCP 値を使用する必要があります。

(注) パケットがアクセス グループによって拒否された場合、デフォルトでは、ルータは ICMP 到達不能 メッセージを送信します。アクセスグループによって拒否されたこれらのパケットはハードウェアでド ロップされず、スイッチの CPU にブリッジングされて、ICMP 到達不能メッセージを生成します。 ポート ACL は例外です。ポート ACL は ICMP 到達不能メッセージを生成しません。

ICMP 到達不能メッセージは、ルータ ACL で **no ip unreachables** インターフェイス コマンドを使用し てディセーブルにできます。

インターフェイスへのアクセスを制御するには、特権 EXEC モードで次の手順を実行します。

![](_page_21_Picture_338.jpeg)

指定したアクセス グループを削除するには、**no ip access-group** {*access-list-number* | *name*} {**in** | **out**} インターフェイス コンフィギュレーション コマンドを使用します。

次に、ポートにアクセス リスト 2 を適用して、ポートに着信するパケットをフィルタリングする例を 示します。

Switch(config)# **interface gigabitethernet1/0/1** Router(config-if)# **ip access-group 2 in**

(注) **ip access-group** インターフェイス コンフィギュレーション コマンドをレイヤ 3 インターフェイス (SVI、レイヤ 3 EtherChannel、またはルーテッド ポート)に適用するには、そのインターフェイスに IP アドレスが設定されている必要があります。レイヤ 3 アクセス グループは、CPU のレイヤ 3 プロセ スによってルーティングまたは受信されるパケットをフィルタリングします。このグループは、VLAN 内でブリッジングされるパケットに影響を与えません。

着信 ACL の場合、スイッチはパケットの受信後に ACL とパケットを照合します。ACL がパケットを 許可する場合、スイッチはパケットの処理を継続します。ACL がパケットを拒否する場合、スイッチ はパケットを廃棄します。

発信 ACL の場合、パケットを受信し制御対象インターフェイスにルーティングしたあと、スイッチは パケットを ACL と照合します。ACL がパケットを許可した場合は、スイッチはパケットを送信しま す。ACL がパケットを拒否する場合、スイッチはパケットを廃棄します。

デフォルトでは、パケットが廃棄された場合は、その原因が入力インターフェイスの ACL または発信 インターフェイスの ACL のいずれであっても、常に入力インターフェイスから ICMP 到達不能メッ セージが送信されます。ICMP 到達不能メッセージは通常、入力インターフェイス 1 つにつき、0.5 秒 ごとに 1 つだけ生成されます。ただし、この設定は **ip icmp rate-limit unreachable** グローバル コン フィギュレーション コマンドを使用して変更できます。

未定義の ACL をインターフェイスに適用すると、スイッチは ACL がインターフェイスに適用されて いないと判断し、すべてのパケットを許可します。ネットワーク セキュリティのために未定義の ACL を使用する場合は、このような結果が生じることに注意してください。

## <span id="page-22-0"></span>ハードウェアおよびソフトウェアによる **IP ACL** の処理

ACL の処理は主にハードウェアで実行されますが、トラフィック フローの中には CPU に転送してソ フトウェア処理を行う必要があるものもあります。ハードウェアで ACL の設定を保存する領域が不足 すると、パケットは転送のために CPU に送られます。ソフトウェア転送トラフィックの転送レート は、ハードウェア転送トラフィックより大幅に低くなります。

(注) スイッチまたはスタック メンバのリソース不足が原因でハードウェアに ACL を設定できない場合、影 響を受けるのは、スイッチに着信した該当 VLAN 内のトラフィックだけです(ソフトウェアで転送さ れます)。パケットのソフトウェア転送が発生すると、消費される CPU サイクル数に応じて、スイッ チまたはスイッチ スタックのパフォーマンスが低下することがあります。

ルータ ACL の場合は、次の場合にパケットが CPU に送信されることがあります。

- **• log** キーワードを使用する。
- **•** ICMP 到達不能メッセージを生成する。

トラフィック フローのロギングと転送の両方を行う場合、転送はハードウェアで処理されますが、ロ ギングはソフトウェアで処理する必要があります。ハードウェアとソフトウェアではパケット処理能力 が異なるため、ロギング中であるすべてのフロー(許可フローと拒否フロー)の合計帯域幅が非常に大 きい場合は、転送されたパケットの一部をロギングできません。

ルータ ACL の設定をハードウェアに適用できない場合、VLAN に着信したルーティング対象パケット はソフトウェアでルーティングされますが、ブリッジングはハードウェアで行われます。ACL により 多数のパケットが CPU に送信されると、スイッチのパフォーマンスが低下する可能性があります。

**show ip access-lists** 特権 EXEC コマンドを入力した場合、表示される一致カウントには、ハードウェ アでアクセスが制御されるパケットは含まれません。スイッチド パケットおよびルーテッド パケット に関するハードウェアの ACL の基本的な統計情報を取得する場合は、**show access-lists hardware counters** 特権 EXEC コマンドを使用します。

ルータ ACL の機能は、次のとおりです。

- **•** 標準 ACL および拡張 ACL(入力および出力)の許可アクションや拒否アクションをハードウェア で制御し、アクセス コントロールのセキュリティを強化します。
- **• ip unreachables** がディセーブルの場合、*log* を指定しないと、セキュリティ ACL の拒否ステート メントと一致するフローがハードウェアによってドロップされます。許可ステートメントと一致す るフローは、ハードウェアでスイッチングされます。
- **•** ルータ ACL の ACE に **log** キーワードを追加すると、パケットのコピーが CPU に送信され、ロギ ングだけが行われます。ACE が許可ステートメントの場合も、パケットはハードウェアでスイッ チングおよびルーティングされます。

## <span id="page-23-0"></span>**ACL** のトラブルシューティング

次の ACL マネージャ メッセージが表示されて [chars] がアクセス リスト名である場合は、 ACLMGR-2-NOVMR: Cannot generate hardware representation of access list [chars]

スイッチには、ACL のハードウェア表現を作成するのに使用可能なリソースが不足しています。この リソースには、ハードウェア メモリおよびラベル スペースが含まれますが、CPU メモリは含まれませ ん。この問題の原因は、使用可能な論理演算ユニットまたは専用のハードウェア リソースの不足です。 論理演算ユニットは、TCP フラグの一致、または TCP、UDP、SCTP ポート番号での **eq** 以外(**ne**、 **gt**、**lt**、**range**)のテストで必要です。

次のいずれかの回避策を使用します。

- **•** ACL 設定を変更して使用するリソースを減らします。
- **•** 他の ACL 名または番号よりも英数字順で先に表示される名前または番号に ACL の名前を変更し ます。

専用のハードウェア リソースを識別するには、**show platform layer4 acl map** 特権 EXEC コマンドを 入力します。スイッチに使用可能なリソースがない場合は、出力に index 0 ~ index 15 が使用できない ことが示されます。

十分なリソースがない ACL の設定の詳細については、Bug Toolkit の CSCsq63926 を参照してくださ い。

たとえば、次の ACL をインターフェイスに適用します。

permit tcp *source source-wildcard destination destination-wildcard* range 5 60 permit tcp *source source-wildcard destination destination-wildcard* range 15 160 permit tcp *source source-wildcard destination destination-wildcard* range 115 1660 permit tcp *source source-wildcard destination destination-wildcard*

なおかつ次のメッセージが表示される場合は次のようにします。

ACLMGR-2-NOVMR: Cannot generate hardware representation of access list [chars]

フラグ関連の演算子は使用できません。この問題を回避するには、

**• ip access-list resequence** グローバル コンフィギュレーション コマンドを使用することによって、 4 つめの ACE を 1 つめの ACE の前に移動させます。

```
permit tcp source source-wildcard destination destination-wildcard
permit tcp source source-wildcard destination destination-wildcard range 5 60
permit tcp source source-wildcard destination destination-wildcard range 15 160
permit tcp source source-wildcard destination destination-wildcard range 115 1660
```
または

**•** 他の ACL 名または番号よりも英数字順で先に表示される名前または番号に ACL の名前を変更し ます(たとえば、ACL *79* を ACL *1* に変更します)。

これで、ACL 内の 1 つめの ACE をインターフェイスに適用できます。スイッチによって、ACE が、 Opselect インデックス内の利用可能なマッピング ビットに割り当てられ、次に、ハードウェア メモリ 内の同じビットを使用するフラグ関連演算子が割り当てられます。

# <span id="page-24-0"></span>**IPv4 ACL** の設定例

ここでは、IPv4 ACL を設定および適用する例を示します。ACL のコンパイルに関する詳細について は、『*Cisco IOS Security Configuration Guide, Release 12.4*』および『*Cisco IOS IP Configuration Guide, Release 12.4*』の「IP Addressing and Services」の章にある「Configuring IP Services」を参照 してください。

- **•** [「小規模ネットワークが構築されたオフィス用の](#page-24-1) ACL」(P.39-25)
- **•** 「番号制 ACL」([P.39-26](#page-25-0))
- **•** 「拡張 ACL」([P.39-26](#page-25-1))
- **•** [「名前付き](#page-26-0) ACL」(P.39-27)
- **•** 「IP ACL [に適用される時間範囲」\(](#page-27-0)P.39-28)
- **•** [「コメント付きの](#page-27-1) IP ACL エントリ」(P.39-28)
- **•** 「ACL [のロギング」\(](#page-27-2)P.39-28)

## <span id="page-24-1"></span>小規模ネットワークが構築されたオフィス用の **ACL**

図 [39-3](#page-24-2) に、小規模ネットワークが構築されたオフィス環境を示します。ルーテッド ポート 2 に接続さ れたサーバ A には、すべての従業員がアクセスできる収益などの情報が格納されています。ルーテッ ド ポート 1 に接続されたサーバ B には、機密扱いの給与支払いデータが格納されています。サーバ A にはすべてのユーザがアクセスできますが、サーバ B にアクセスできるユーザは制限されています。

ルータ ACL を使用して上記のように設定するには、次のいずれかの方法を使用します。

- **•** 標準 ACL を作成し、ポート 1 からサーバに着信するトラフィックをフィルタリングします。
- **•** 拡張 ACL を作成し、サーバからポート 1 に着信するトラフィックをフィルタリングします。

<span id="page-24-2"></span>図 **39-3** ルータ **ACL** によるトラフィックの制御

![](_page_24_Figure_18.jpeg)

次に、標準 ACL を使用してポートからサーバ B に着信するトラフィックをフィルタリングし、経理部 の送信元アドレス 172.20.128.64 ~ 172.20.128.95 から送信されるトラフィックだけを許可する例を示 します。この ACL は、指定された送信元アドレスを持つルーテッド ポート 1 から送信されるトラ フィックに適用されます。

```
Switch(config)# access-list 6 permit 172.20.128.64 0.0.0.31
Switch(config)# end
Switch# show access-lists
Standard IP access list 6
     10 permit 172.20.128.64, wildcard bits 0.0.0.31 
Switch(config)# interface gigabitethernet1/0/1
```
Switch(config-if)# **ip access-group 6 out**

次に、拡張 ACL を使用してサーバ B からポートに着信するトラフィックをフィルタリングし、任意の 送信元アドレス (この場合はサーバ B)から経理部の宛先アドレス 172.20.128.64 ~ 172.20.128.95 に 送信されるトラフィックだけを許可する例を示します。この ACL は、ルーテッド ポート 1 に着信する トラフィックに適用され、指定の宛先アドレスに送信されるトラフィックだけを許可します。拡張 ACL を使用する場合は、送信元および宛先情報の前に、プロトコル(IP)を入力する必要があります。

```
Switch(config)# access-list 106 permit ip any 172.20.128.64 0.0.0.31
Switch(config)# end
Switch# show access-lists
Extended IP access list 106
     10 permit ip any 172.20.128.64 0.0.0.31 
Switch(config)# interface gigabitethernet1/0/1
Switch(config-if)# ip access-group 106 in
```
### <span id="page-25-0"></span>番号制 **ACL**

次の例のネットワーク 36.0.0.0 は、2 番めのオクテットがサブネットを指定するクラス A ネットワーク です。つまり、サブネット マスクは 255.255.0.0 です。ネットワーク アドレス 36.0.0.0 の 3 番めおよ び 4 番めのオクテットは、特定のホストを指定します。アクセス リスト 2 を使用して、サブネット 48 のアドレスを 1 つ許可し、同じサブネットの他のアドレスはすべて拒否します。このアクセス リスト の最終行は、ネットワーク 36.0.0.0 の他のすべてのサブネット上のアドレスが許可されることを示し ます。この ACL は、ポートに着信するパケットに適用されます。

Switch(config)# **access-list 2 permit 36.48.0.3** Switch(config)# **access-list 2 deny 36.48.0.0 0.0.255.255**  Switch(config)# **access-list 2 permit 36.0.0.0 0.255.255.255**  Switch(config)# **interface gigabitethernet2/0/1** Switch(config-if)# **ip access-group 2 in**

### <span id="page-25-1"></span>拡張 **ACL**

次の例の先頭行は、1023 よりも大きい宛先ポートへの着信 TCP 接続を許可します。2 番めの行は、ホ スト 128.88.1.2 の SMTP ポートへの着信 TCP 接続を許可します。3 番めの行は、エラー フィードバッ ク用の着信 ICMP メッセージを許可します。

```
Switch(config)# access-list 102 permit tcp any 128.88.0.0 0.0.255.255 gt 1023
Switch(config)# access-list 102 permit tcp any host 128.88.1.2 eq 25
Switch(config)# access-list 102 permit icmp any any
Switch(config)# interface gigabitethernet2/0/1
Switch(config-if)# ip access-group 102 in
```
次の例では、インターネットに接続されたネットワークがあり、そのネットワーク上の任意のホストが インターネット上の任意のホストと TCP 接続を確立できるようにする場合を想定しています。ただし、 IP ホストからは、専用メール ホストのメール(SMTP)ポートを除き、ネットワーク上のホストと TCP 接続を確立できないようにします。

SMTP は、接続の一端では TCP ポート 25、もう一端ではランダムなポート番号を使用します。接続し ている間は、同じポート番号が使用されます。インターネットから着信するメール パケットの宛先 ポートは 25 です。発信パケットのポート番号は予約されています。安全なネットワーク システムでは 常にポート 25 でのメール接続が使用されているため、着信サービスと発信サービスを個別に制御でき ます。ACL は発信インターフェイスの入力 ACL および着信インターフェイスの出力 ACL として設定 される必要があります。

Switch(config)# **access-list 102 permit tcp any 128.88.0.0 0.0.255.255 eq 23** Switch(config)# **access-list 102 permit tcp any 128.88.0.0 0.0.255.255 eq 25** Switch(config)# **interface gigabitethernet0/1** Switch(config-if)# **ip access-group 102 in**

次の例では、ネットワークはアドレスが 128.88.0.0 のクラス B ネットワークで、メール ホストのアド レスは 128.88.1.2 です。**established** キーワードは、確立された接続を表示する TCP 専用のキーワード です。TCP データグラムに ACK または RST ビットが設定され、パケットが既存の接続に属している ことが判明すると、一致と見なされます。スタック メンバ 1 のギガビット イーサネット インターフェ イス 1 は、ルータをインターネットに接続するインターフェイスです。

Switch(config)# **access-list 102 permit tcp any 128.88.0.0 0.0.255.255 established** Switch(config)# **access-list 102 permit tcp any host 128.88.1.2 eq 25** Switch(config)# **interface gigabitethernet1/0/1** Switch(config-if)# **ip access-group 102 in**

### <span id="page-26-0"></span>名前付き **ACL**

次に、*Internet\_filter* という名前の標準 ACL および *marketing\_group* という名前の拡張 ACL を作成す る例を示します。*Internet\_filter* ACL は、送信元アドレス 1.2.3.4 から送信されるすべてのトラフィッ クを許可します。

```
Switch(config)# ip access-list standard Internet filter
Switch(config-ext-nacl)# permit 1.2.3.4
Switch(config-ext-nacl)# exit
```
*marketing\_group* ACL は、宛先アドレスとワイルドカードの値 171.69.0.0 0.0.255.255 への任意の TCP Telnet トラフィックを許可し、その他の TCP トラフィックを拒否します。ICMP トラフィックを 許可し、任意の送信元から、宛先ポートが 1024 より小さい 171.69.0.0 ~ 179.69.255.255 の宛先アド レスへ送信される UDP トラフィックを拒否します。それ以外のすべての IP トラフィックを拒否して、 結果を示すログが表示されます。

```
Switch(config)# ip access-list extended marketing group
Switch(config-ext-nacl)# permit tcp any 171.69.0.0 0.0.255.255 eq telnet
Switch(config-ext-nacl)# deny tcp any any
Switch(config-ext-nacl)# permit icmp any any
Switch(config-ext-nacl)# deny udp any 171.69.0.0 0.0.255.255 lt 1024
Switch(config-ext-nacl)# deny ip any any log
Switch(config-ext-nacl)# exit
```
*Internet\_filter* ACL は発信トラフィックに適用され、*marketing\_group* ACL はレイヤ 3 ポートの着信 トラフィックに適用されます。

```
Switch(config)# interface gigabitethernet3/0/2
Switch(config-if)# no switchport
Switch(config-if)# ip address 2.0.5.1 255.255.255.0
Switch(config-if)# ip access-group Internet filter out
Switch(config-if)# ip access-group marketing_group in
```
#### <span id="page-27-0"></span>**IP ACL** に適用される時間範囲

次に、月曜日から金曜日の午前 8時~午後6時(18時)の間に IP の HTTP トラフィックを拒否する例 を示します。UDPトラフィックは、土曜日および日曜日の正午~午後 8 時 (20 時) の間だけ許可され ます。

```
Switch(config)# time-range no-http
Switch(config)# periodic weekdays 8:00 to 18:00
!
Switch(config)# time-range udp-yes
Switch(config)# periodic weekend 12:00 to 20:00
!
Switch(config)# ip access-list extended strict
Switch(config-ext-nacl)# deny tcp any any eq www time-range no-http
Switch(config-ext-nacl)# permit udp any any time-range udp-yes
!
Switch(config-ext-nacl)# exit
Switch(config)# interface gigabitethernet2/0/1
Switch(config-if)# ip access-group strict in
```
### <span id="page-27-1"></span>コメント付きの **IP ACL** エントリ

次に示す番号付き ACL の例では、Jones が所有するワークステーションにはアクセスを許可し、Smith が所有するワークステーションにはアクセスを許可しません。

Switch(config)# **access-list 1 remark Permit only Jones workstation through** Switch(config)# **access-list 1 permit 171.69.2.88** Switch(config)# **access-list 1 remark Do not allow Smith workstation through** Switch(config)# **access-list 1 deny 171.69.3.13**

次に示す番号付き ACL の例では、Winter および Smith のワークステーションに Web 閲覧を許可しま せん。

Switch(config)# **access-list 100 remark Do not allow Winter to browse the web** Switch(config)# **access-list 100 deny host 171.69.3.85 any eq www** Switch(config)# **access-list 100 remark Do not allow Smith to browse the web** Switch(config)# **access-list 100 deny host 171.69.3.13 any eq www**

次に示す名前付き ACL の例では、Jones のサブネットにアクセスを許可しません。

Switch(config)# **ip access-list standard prevention** Switch(config-std-nacl)# **remark Do not allow Jones subnet through** Switch(config-std-nacl)# **deny 171.69.0.0 0.0.255.255**

次に示す名前付き ACL の例では、Jones のサブネットに発信 Telnet の使用を許可しません。

Switch(config)# **ip access-list extended telnetting** Switch(config-ext-nacl)# **remark Do not allow Jones subnet to telnet out** Switch(config-ext-nacl)# **deny tcp 171.69.0.0 0.0.255.255 any eq telnet**

#### <span id="page-27-2"></span>**ACL** のロギング

ルータ ACL では、2 種類のロギングがサポートされています。**log** キーワードを指定すると、エントリ と一致するパケットに関するログ通知メッセージがコンソールに送信されます。**log-input** キーワード を指定すると、ログ エントリに入力インターフェイスが追加されます。

次の例では、名前付き標準アクセス リスト *stan1* は 10.1.1.0 0.0.0.255 からのトラフィックを拒否し、 その他のすべての送信元からのトラフィックを許可します。**log** キーワードも指定されています。

Switch(config)# **ip access-list standard stan1** Switch(config-std-nacl)# **deny 10.1.1.0 0.0.0.255 log**

Switch(config-std-nacl)# **permit any log** Switch(config-std-nacl)# **exit** Switch(config)# **interface gigabitethernet1/0/1** Switch(config-if)# **ip access-group stan1 in** Switch(config-if)# **end** Switch# **show logging** Syslog logging: enabled (0 messages dropped, 0 flushes, 0 overruns) Console logging: level debugging, 37 messages logged Monitor logging: level debugging, 0 messages logged Buffer logging: level debugging, 37 messages logged File logging: disabled Trap logging: level debugging, 39 message lines logged Log Buffer (4096 bytes): 00:00:48: NTP: authentication delay calculation problems <output truncated> 00:09:34:%SEC-6-IPACCESSLOGS:list stan1 permitted 0.0.0.0 1 packet 00:09:59:%SEC-6-IPACCESSLOGS:list stan1 denied 10.1.1.15 1 packet 00:10:11:%SEC-6-IPACCESSLOGS:list stan1 permitted 0.0.0.0 1 packet 次に、名前付き拡張アクセス リスト *ext1* によって、任意の送信元から 10.1.1.0 0.0.0.255 への ICMP パ ケットを許可し、すべての UDP パケットを拒否する例を示します。 Switch(config)# **ip access-list extended ext1** Switch(config-ext-nacl)# **permit icmp any 10.1.1.0 0.0.0.255 log** Switch(config-ext-nacl)# **deny udp any any log** Switch(config-std-nacl)# **exit** Switch(config)# **interface gigabitethernet1/0/2** Switch(config-if)# **ip access-group ext1 in** 次に、拡張 ACL のログの例を示します。 01:24:23:%SEC-6-IPACCESSLOGDP:list ext1 permitted icmp 10.1.1.15 -> 10.1.1.61 (0/0), 1

```
packet
01:25:14:%SEC-6-IPACCESSLOGDP:list ext1 permitted icmp 10.1.1.15 -> 10.1.1.61 (0/0), 7 
packets
01:26:12:%SEC-6-IPACCESSLOGP:list ext1 denied udp 0.0.0.0(0) -> 255.255.255.255(0), 1 
packet
01:31:33:%SEC-6-IPACCESSLOGP:list ext1 denied udp 0.0.0.0(0) -> 255.255.255.255(0), 8 
packets
```
IP ACL のすべてのロギング エントリは %SEC-6-IPACCESSLOG で開始します。エントリの形式は、一致 した ACL やアクセス エントリの種類に応じて若干異なります。

次に、**log-input** キーワードを指定した場合の出力メッセージの例を示します。

00:04:21:%SEC-6-IPACCESSLOGDP:list inputlog permitted icmp 10.1.1.10 (Vlan1 0001.42ef.a400) -> 10.1.1.61 (0/0), 1 packet

**log** キーワードを指定した場合、同様のパケットに関するログ メッセージには入力インターフェイス情 報が含まれません。

00:05:47:%SEC-6-IPACCESSLOGDP:list inputlog permitted icmp 10.1.1.10 -> 10.1.1.61 (0/0), 1 packet

# <span id="page-29-0"></span>名前付き **MAC** 拡張 **ACL** の作成

VLAN またはレイヤ 2 インターフェイスで非 IPv4 トラフィックをフィルタリングするには、MAC ア ドレスおよび名前付き MAC 拡張 ACL を使用します。その手順は、他の名前付き拡張 ACL を設定す る場合と同様です。

![](_page_29_Picture_4.jpeg)

(注) レイヤ 3 インターフェイスには、名前付き MAC 拡張 ACL を適用できません。

**mac access-list extended** コマンドでサポートされている非 IP プロトコルの詳細については、このリ リースのコマンド リファレンスを参照してください。

(注) **appletalk** は、コマンドラインのヘルプ ストリングに表示されますが、**deny** および **permit** MAC アク セス リスト コンフィギュレーション モード コマンドの一致条件としてサポートされていません。

名前付き MAC 拡張 ACL を作成するには、特権 EXEC モードで次の手順を実行します。

![](_page_29_Picture_495.jpeg)

ACL 全体を削除するには、**no mac access-list extended** *name* グローバル コンフィギュレーション コ マンドを使用します。名前付き MAC 拡張 ACL から ACE を個別に削除することもできます。

次に、EtherType DECnet Phase IV トラフィックだけを拒否し、他のすべてのタイプのトラフィックを 許可するアクセス リスト *mac1* を作成および表示する例を示します。

```
Switch(config)# mac access-list extended mac1
Switch(config-ext-macl)# deny any any decnet-iv
Switch(config-ext-macl)# permit any any
Switch(config-ext-macl)# end
Switch # show access-lists
Extended MAC access list mac1
    10 deny any any decnet-iv 
    20 permit any any
```
# レイヤ **2** インターフェイスへの **MAC ACL** の適用

MAC ACL を作成し、それをレイヤ 2 インターフェイスに適用すると、そのインターフェイスに着信 する非 IP トラフィックをフィルタリングできます。MAC ACL を適用するときには、次の注意事項に 留意してください。

- **•** VLAN に属しているレイヤ 2 インターフェイスに ACL を適用した場合、レイヤ 2(ポート)ACL は VLAN インターフェイスに適用された入力方向のレイヤ 3 ACL、または VLAN に適用された VLAN マップよりも優先します。レイヤ 2 ポートで受信する着信パケットは、常にポート ACL で フィルタリングされます。
- **•** 同じレイヤ 2 インターフェイスには、IP アクセス リストと MAC アクセス リストを 1 つずつしか 適用できません。IP アクセス リストは IP パケットだけをフィルタリングし、MAC アクセス リス トは非 IP パケットをフィルタリングします。
- **•** 1 つのレイヤ 2 インターフェイスに適用できる MAC アドレス リストは 1 つだけです。すでに MAC ACL が設定されているレイヤ 2 インターフェイスに MAC アクセス リストを適用すると、 設定済みの ACL が新しい ACL に置き換えられます。

レイヤ 2 インターフェイスへのアクセスを制御するために MAC アクセス リストを適用するには、特 権 EXEC モードで次の手順を実行します。

![](_page_30_Picture_356.jpeg)

指定したアクセス グループを削除するには、**no mac access-group** {*nam*e} インターフェイス コンフィ ギュレーション コマンドを使用します。

次に、アクセス リスト *mac1* をポートに適用してポートに着信するパケットをフィルタリングする例を 示します。

Switch(config)# **interface gigabitethernet1/0/2** Router(config-if)# **mac access-group mac1 in**

(注) **mac access-group** インターフェイス コンフィギュレーション コマンドは、物理レイヤ 2 インターフェ イスに適用された場合に限り有効となります。このコマンドは、EtherChannel ポート チャネルには使 用できません。

スイッチは、パケットを受信すると、着信 ACL とパケットを照合します。ACL がパケットを許可する 場合、スイッチはパケットの処理を継続します。ACL がパケットを拒否する場合、スイッチはパケッ トを廃棄します。未定義の ACL をインターフェイスに適用すると、スイッチは ACL がインターフェ イスに適用されていないと判断し、すべてのパケットを許可します。ネットワーク セキュリティのた めに未定義の ACL を使用する場合は、このような結果が生じることに注意してください。

# <span id="page-31-0"></span>**VLAN** マップの設定

(注) VLAN マップは、LAN ベース フィーチャ セットを実行しているスイッチではサポートされません。

ここでは、VLAN マップを設定する方法について説明します。この方法は、VLAN 内でフィルタリン グを制御する唯一の方法です。VLAN マップには方向の指定がありません。VLAN マップを使用して、 特定の方向のトラフィックをフィルタリングするには、特定の送信元または宛先アドレスが指定された ACL を追加する必要があります。VLAN マップ内に該当パケット タイプ (IP または MAC)に対する match 句がある場合、デフォルトでは、マップ内のどのエントリにも一致しないパケットはドロップさ れます。該当パケット タイプに対する match コマンドがない場合、デフォルトでは、パケットが転送 されます。

ここで使用するコマンドの構文および使用方法の詳細については、このリリースに対応するコマンド リファレンスを参照してください。

VLAN マップを作成して、1 つまたは複数の VLAN に適用するには、次のステップを実行します。

- ステップ **1** VLAN に適用する標準 IPv4 ACL または拡張 IP ACL、または名前付き MAC 拡張 ACL を作成します。 「標準 [IPv4 ACL](#page-7-1) および拡張 IPv4 ACL の作成」(P.39-8)および「VLAN [マップの作成」\(](#page-33-0)P.39-34)を 参照してください。
- ステップ **2** VLAN ACL マップ エントリを作成するには、**vlan access-map** グローバル コンフィギュレーション コマンドを入力します。
- ステップ **3** アクセス マップ コンフィギュレーション モードでは、**action** として、**forward**(デフォルト)または **drop** を入力することもできます。また、**match** コマンドを入力して、既知の MAC アドレスだけが格 納された IP パケットまたは非 IP パケットを指定したり、1 つまたは複数の ACL(標準または拡張)と パケットを照合したりすることもできます。

![](_page_31_Picture_16.jpeg)

(注) パケット タイプ (IP または MAC)に対する match 句が VLAN マップに設定されている場合で、その マップ アクションがドロップの場合は、そのタイプに一致するすべてのパケットがドロップされます。 match 句が VLAN マップになく、設定されているアクションがドロップの場合は、すべての IP および レイヤ 2 パケットがドロップされます。

ステップ **4** VLAN マップを 1 つまたは複数の VLAN に適用するには、**vlan filter** インターフェイス コンフィギュ レーション コマンドを使用します。

ここでは、次の設定について説明します。

- **•** 「VLAN [マップの設定時の注意事項」\(](#page-32-0)P.39-33)
- **•** 「VLAN [マップの作成」\(](#page-33-0)P.39-34)
- **•** 「VLAN への VLAN [マップの適用」\(](#page-36-0)P.39-37)
- **•** 「ネットワークでの VLAN [マップの使用法」\(](#page-36-1)P.39-37)
- **•** 「VACL [ロギングの設定」\(](#page-38-0)P.39-39)

## <span id="page-32-0"></span>**VLAN** マップの設定時の注意事項

- **•** インターフェイスでトラフィックを拒否するように設定された ACL がなく、VLAN マップが設定 されていない場合、すべてのトラフィックが許可されます。
- **•** 各 VLAN マップは一連のエントリで構成されます。VLAN マップのエントリの順序は重要です。 スイッチに着信したパケットは、VLAN マップの最初のエントリに対してテストされます。一致 した場合は、VLAN マップのその部分に指定されたアクションが実行されます。一致しなかった 場合、パケットはマップ内の次のエントリに対してテストされます。
- **•** 該当パケット タイプ(IP または MAC)に対する match 句が VLAN マップに 1 つまたは複数ある 場合でも、パケットがそれらの match 句に一致しない場合、デフォルトではパケットがドロップ されます。該当パケット タイプに対する match 句が VLAN マップ内にない場合、デフォルトでは パケットが転送されます。
- **•** 多数の ACL が設定されている場合は、システムの起動に時間がかかることがあります。
- **•** VLAN マップのロギングはサポートされていません。
- **•** レイヤ 2 インターフェイスに適用された IP アクセス リストまたは MAC アクセス リストがスイッ チにあって、ポートが属する VLAN に VLAN マップを適用する場合、ポート ACL が VLAN マッ プに優先します。
- **•** ハードウェアに VLAN マップの設定を適用できない場合は、その VLAN 内のすべてのパケットを ソフトウェアでブリッジングおよびルーティングする必要があります。
- **•** プライマリ VLAN およびセカンダリ VLAN で VLAN マップを設定できます ただし、プライベー ト VLAN のプライマリおよびセカンダリ VLAN に同じ VLAN マップを設定することを推奨しま す。
- **•** フレームがプライベート VLAN 内で転送されるレイヤ 2 の場合、同じ VLAN マップが入力側と出 力側の両方に適用されます。フレームがプライベート VLAN の内側から外部ポートにルーティン グされる場合、プライベート VLAN マップが入力側に適用されます。
	- **–** ホスト ポートから無差別ポートへのアップストリームで送信されるフレームの場合、セカン ダリ VLAN に設定されている VLAN マップが適用されます。
	- **–** 無差別ポートからホスト ポートへのダウンストリームで送信されるフレームの場合、プライ マリ VLAN に設定されている VLAN マップが適用されます。

プライベート VLAN の特定 IP トラフィックをフィルタリングするには、プライマリ VLAN およ びセカンダリ VLAN の両方に VLAN マップを適用する必要があります。プライベート VLAN の 詳細については、第 19 章「プライベート VLAN の設定」を参照してください。

設定例については[、「ネットワークでの](#page-36-1) VLAN マップの使用法」(P.39-37)を参照してください。

ルータ ACL および VLAN マップを組み合わせて使用する方法については、「VLAN [マップとルータ](#page-40-1) ACL [の設定時の注意事項」\(](#page-40-1)P.39-41)を参照してください。

## <span id="page-33-0"></span>**VLAN** マップの作成

各 VLAN マップは順番に並べられた一連のエントリで構成されます。VLAN マップ エントリを作成、 追加、または削除するには、特権 EXEC モードで次の手順を実行します。

![](_page_33_Picture_325.jpeg)

マップを削除するには、**no vlan access-map** *name* グローバル コンフィギュレーション コマンドを使 用します。マップ内のシーケンス エントリを 1 つ削除するには、**no vlan access-map** *name number* グ ローバル コンフィギュレーション コマンドを使用します。

デフォルトのアクションである転送を行うには、**no action** アクセス マップ コンフィギュレーション コマンドを使用します。

VLAN マップでは、特定の permit または deny キーワードを使用しません。VLAN マップを使用して パケットを拒否するには、パケットを照合する ACL を作成して、アクションをドロップに設定しま す。ACL 内の permit は、一致するという意味です。ACL 内の deny は、一致しないという意味です。

### **ACL** および **VLAN** マップの例

次に、特定の目的のための ACL および VLAN マップを作成する例を示します。

#### 例 **1**

ここでは、パケットを拒否する ACL および VLAN マップを作成する例を示します。最初のマップで は、*ip1* ACL(TCP パケット)に一致するすべてのパケットがドロップされます。最初に、すべての TCP パケットを許可し、それ以外のパケットをすべて拒否する *ip1*ACL を作成します。VLAN マップ には IP パケットに対する match 句が存在するため、デフォルトのアクションでは、どの match 句とも 一致しない IP パケットがすべてドロップされます。

```
Switch(config)# ip access-list extended ip1
Switch(config-ext-nacl)# permit tcp any any 
Switch(config-ext-nacl)# exit
Switch(config)# vlan access-map map_1 10
Switch(config-access-map)# match ip address ip1
Switch(config-access-map) # action drop
```
次に、パケットを許可する VLAN マップを作成する例を示します。ACL *ip2* は UDP パケットを許可 し、*ip2* ACL と一致するすべてのパケットが転送されます。このマップでは、これ以前のどの ACL と も一致しないすべての IP パケット(TCP でも UDP でもないパケット)がドロップされます。

```
Switch(config)# ip access-list extended ip2
Switch(config-ext-nacl)# permit udp any any 
Switch(config-ext-nacl)# exit
Switch(config)# vlan access-map map_1 20
Switch(config-access-map)# match ip address ip2
Switch(config-access-map)# action forward
```
#### 例 **2**

次の例の VLAN マップでは、デフォルトで IP パケットがドロップされ、MAC パケットが転送されま す。標準の ACL 101 および名前付き拡張アクセス リスト **igmp-match** および **tcp-match** をこのマッ プと組み合わせて使用すると、次のようになります。

- **•** すべての UDP パケットが転送されます。
- **•** すべての IGMP パケットがドロップされます。
- **•** すべての TCP パケットが転送されます。
- **•** その他のすべての IP パケットがドロップされます。
- **•** すべての非 IP パケットが転送されます。

```
Switch(config)# access-list 101 permit udp any any
Switch(config)# ip access-list extended igmp-match
Switch(config-ext-nacl)# permit igmp any any
Switch(config)# ip access-list extended tcp-match
Switch(config-ext-nacl)# permit tcp any any
Switch(config-ext-nacl)# exit
Switch(config)# vlan access-map drop-ip-default 10
Switch(config-access-map)# match ip address 101
Switch(config-access-map)# action forward
Switch(config-access-map)# exit
Switch(config)# vlan access-map drop-ip-default 20
Switch(config-access-map)# match ip address igmp-match
Switch(config-access-map)# action drop
Switch(config-access-map)# exit
Switch(config)# vlan access-map drop-ip-default 30
Switch(config-access-map)# match ip address tcp-match
Switch(config-access-map)# action forward
```
次の例の VLAN マップでは、デフォルトで MAC パケットがドロップされ、IP パケットが転送されま す。MAC 拡張アクセス リスト **good-hosts** および **good-protocols** をこのマップと組み合わせて使用す ると、次のようになります。

- **•** ホスト 0000.0c00.0111 および 0000.0c00.0211 からの MAC パケットが転送されます。
- **•** decnet-iv または vines-ip プロトコルを使用する MAC パケットが転送されます。
- **•** その他のすべての非 IP パケットがドロップされます。
- **•** すべての IP パケットが転送されます。

```
Switch(config)# mac access-list extended good-hosts
Switch(config-ext-macl)# permit host 000.0c00.0111 any
Switch(config-ext-macl)# permit host 000.0c00.0211 any
Switch(config-ext-nacl)# exit
Switch(config)# mac access-list extended good-protocols
Switch(config-ext-macl)# permit any any decnet-ip
Switch(config-ext-macl)# permit any any vines-ip
Switch(config-ext-nacl)# exit
Switch(config)# vlan access-map drop-mac-default 10
Switch(config-access-map)# match mac address good-hosts
Switch(config-access-map)# action forward
Switch(config-access-map)# exit
Switch(config)# vlan access-map drop-mac-default 20
Switch(config-access-map)# match mac address good-protocols
Switch(config-access-map)# action forward
```
#### 例 **4**

次の例の VLAN マップでは、デフォルトですべてのパケット(IP および非 IP) がドロップされます。 例 2 および例 3 のアクセス リスト **tcp-match** および **good-hosts** をこのマップと組み合わせて使用する と、次のようになります。

- **•** すべての TCP パケットが転送されます。
- **•** ホスト 0000.0c00.0111 および 0000.0c00.0211 からの MAC パケットが転送されます。
- **•** その他のすべての IP パケットがドロップされます。
- **•** その他のすべての MAC パケットがドロップされます。

```
Switch(config)# vlan access-map drop-all-default 10
Switch(config-access-map)# match ip address tcp-match
Switch(config-access-map)# action forward
Switch(config-access-map)# exit
Switch(config)# vlan access-map drop-all-default 20
Switch(config-access-map)# match mac address good-hosts
Switch(config-access-map)# action forward
```
# <span id="page-36-0"></span>**VLAN** への **VLAN** マップの適用

1 つの VLAN マップを 1 つまたは複数の VLAN に適用するには、特権 EXEC モードで次の手順を実 行します。

![](_page_36_Picture_282.jpeg)

VLAN マップを削除するには、**no vlan filter** *mapname* **vlan-list** *list* グローバル コンフィギュレーショ ン コマンドを使用します。

次に、VLAN マップ 1 を VLAN 20 ~ 22 に適用する例を示します。

Switch(config)# **vlan filter map 1 vlan-list 20-22**

# <span id="page-36-1"></span>ネットワークでの **VLAN** マップの使用法

- **•** 「ワイヤリング [クローゼットの設定」\(](#page-36-2)P.39-37)
- **•** 「他の VLAN [上のサーバへのアクセス拒否」\(](#page-37-0)P.39-38)

#### <span id="page-36-2"></span>ワイヤリング クローゼットの設定

ワイヤリング クローゼット構成では、ルーティングがスイッチ上でイネーブルにされていない場合が あります。ただし、この設定でも VLAN マップおよび QoS 分類 ACL はサポートされています。 図 [39-4](#page-37-1) では、ホスト X およびホスト Y は異なる VLAN 内にあり、ワイヤリング クローゼット スイッ チ A およびスイッチ C に接続されていると想定しています。ホスト X からホスト Y へのトラフィック は、ルーティングがイネーブルに設定されたレイヤ 3 スイッチであるスイッチ B によって最終的に ルーティングされます。ホスト X からホスト Y へのトラフィックは、トラフィックのエントリ ポイン トであるスイッチ A でアクセス コントロールできます。

#### <span id="page-37-1"></span>図 **39-4** ワイヤリング クローゼットの設定

![](_page_37_Figure_3.jpeg)

HTTP トラフィックをホスト X からホスト Y ヘスイッチングしない場合は、ホスト X (IP アドレス 10.1.1.32) からホスト Y (IP アドレス 10.1.1.34) に向かうすべての HTTP トラフィックがスイッチ A でドロップされ、スイッチ B にブリッジングされないように、スイッチ A の VLAN マップを設定でき ます。

最初に、HTTP ポート上ですべての TCP トラフィックを許可(一致)する IP アクセス リスト *http* を 定義します。

```
Switch(config)# ip access-list extended http
Switch(config-ext-nacl)# permit tcp host 10.1.1.32 host 10.1.1.34 eq www
Switch(config-ext-nacl)# exit
```
次に、*http* アクセス リストと一致するトラフィックがドロップされ、その他のすべての IP トラフィッ クが転送されるように、VLAN アクセス マップ *map2* を作成します。

```
Switch(config)# vlan access-map map2 10
Switch(config-access-map)# match ip address http
Switch(config-access-map)# action drop
Switch(config-access-map)# exit
Switch(config)# ip access-list extended match all
Switch(config-ext-nacl)# permit ip any any
Switch(config-ext-nacl)# exit
Switch(config)# vlan access-map map2 20
Switch(config-access-map)# match ip address match all
Switch(config-access-map)# action forward
```
次に、VLAN アクセス マップ *map2* を VLAN 1 に適用します。

Switch(config)# **vlan filter map2 vlan 1**

#### <span id="page-37-0"></span>他の **VLAN** 上のサーバへのアクセス拒否

別の VLAN にあるサーバへのアクセスを制限できます。たとえば、VLAN 10 内のサーバ 10.1.1.100 では、次のホストへのアクセスを拒否する必要があります(図 [39-5](#page-38-1) を参照)。

**•** VLAN 20 内のサブネット 10.1.2.0/8 にあるホストのアクセスを禁止します。

**•** VLAN 10 内のホスト 10.1.1.4 および 10.1.1.8 のアクセスを禁止します。

<span id="page-38-1"></span>![](_page_38_Figure_3.jpeg)

次に、サブネット 10.1.2.0.8 内のホスト、ホスト 10.1.1.4、およびホスト 10.1.1.8 のアクセスを拒否 し、その他の IP トラフィックを許可する VLAN マップ SERVER1-ACL を作成して、別の VLAN 内の サーバへのアクセスを拒否する例を示します。最後のステップでは、マップ SERVER1 を VLAN 10 に 適用します。

ステップ **1** 正しいパケットと一致する IP ACL を定義します。

```
Switch(config)# ip access-list extended SERVER1_ACL
Switch(config-ext-nacl))# permit ip 10.1.2.0 0.0.0.255 host 10.1.1.100
Switch(config-ext-nacl))# permit ip host 10.1.1.4 host 10.1.1.100
Switch(config-ext-nacl))# permit ip host 10.1.1.8 host 10.1.1.100
Switch(config-ext-nacl))# exit
```
ステップ **2** SERVER1\_ACL と一致する IP パケットをドロップして、この ACL と一致しない IP パケットを転送す る ACL を使用して、VLAN マップを定義します。

> Switch(config)# vlan access-map SERVER1 MAP Switch(config-access-map)# **match ip address SERVER1\_ACL** Switch(config-access-map)# **action drop** Switch(config)# **vlan access-map SERVER1\_MAP 20** Switch(config-access-map)# **action forward** Switch(config-access-map)# **exit**

ステップ **3** VLAN 10 に VLAN マップを適用します。

Switch(config)# **vlan filter SERVER1\_MAP vlan-list 10.**

## <span id="page-38-0"></span>**VACL** ロギングの設定

VACL ロギングを設定する場合は、次の状況で拒否された IP パケットに対して Syslog メッセージが生 成されます。

- **•** 一致する最初のパケットを受信した場合
- **•** 最後の 5 分間に一致するパケットを受信した場合

**•** 5 分経過する前にしきい値に達している場合

ログ メッセージはフロー単位で生成されます。フローは、同じ IP アドレスおよびレイヤ 4(UDP または TCP)ポート番号を持つパケットとして定義されます。フローで 5 分間パケットを受信しない場合、そ のフローはキャッシュから削除されます。Syslog メッセージが生成されると、タイマーおよびパケッ ト カウンタがリセットされます。

VACL ロギングの制限事項は次のとおりです。

- **•** 拒否された IP パケットだけが記録されます。
- **•** 発信ポート ACL でロギングが必要なパケットは、VACL で拒否された場合、ロギングされませ  $h_n$

特権 EXEC モードで次の手順を実行します。

![](_page_39_Picture_368.jpeg)

**no vlan access-map** コマンドをシーケンス番号とともに使用してマップ順序を削除します。シーケン ス番号なしでコマンドの **no** バージョンを使用してマップを削除します。

次に、IP パケットを廃棄およびロギングするよう、VLAN アクセス マップを設定する例を示します。 ここでは、net 10 の許可エントリに一致する IP トラフィックが破棄およびロギングされます。

DomainMember(config)# **vlan access-map ganymede 10**

a k

DomainMember(config-access-map)# **match ip address net\_10** DomainMember(config-access-map)# **action drop log** DomainMember(config-access-map)# **exit**

次に、グローバル VACL ロギング パラメータを設定する例を示します。

DomainMember(config)# **vlan access-log maxflow 800** DomainMember(config)# **vlan access-log threshold 4000**

(注) ここで使用するコマンドの構文および使用方法の詳細については、次の URL で入手可能な『*Cisco IOS LAN Switching Command Reference*』を参照してください。 http://www.cisco.com/en/US/docs/ios/lanswitch/command/reference/lsw\_book.html

# <span id="page-40-0"></span>ルータ **ACL** を **VLAN** マップと組み合わせて使用する方法

**───**<br>(注) ルータ ACL と VLAN マップは、LAN ベース フィーチャ セットを実行しているスイッチではサポート されません。

ブリッジングされたトラフィックおよびルーティングされたトラフィックの両方に対してアクセス コ ントロールを行うには、VLAN マップを単独で使用するか、またはルータ ACL と VLAN マップを組 み合わせて使用します。入力と出力両方のルーテッド VLAN インターフェイスでルータ ACL を定義 したり、ブリッジングされたトラフィックのアクセスをコントロールする VLAN マップを定義したり できます。

パケット フローが ACL 内 VLAN マップの deny ステートメントと一致した場合、ルータ ACL の設定 に関係なく、パケット フローは拒否されます。

(注) ルータ ACL を VLAN マップと組み合わせて使用し、ルータ ACL でのロギングを必要とするパケット が VLAN マップで拒否された場合、これらのパケットはロギングされません。

該当パケット タイプ (IP または MAC) に対する match 句が VLAN マップにある場合でも、パケット がそのタイプに一致しない場合、デフォルトではパケットがドロップされます。VLAN マップ内に match 句がなく、アクションが指定されていない場合、どの VLAN マップ エントリとも一致しないパ ケットは転送されます。

- **•** 「VLAN マップとルータ ACL [の設定時の注意事項」\(](#page-40-1)P.39-41)
- **•** 「VLAN [に適用されるルータ](#page-41-0) ACL と VLAN マップの例」(P.39-42)

## <span id="page-40-1"></span>**VLAN** マップとルータ **ACL** の設定時の注意事項

ここに記載された注意事項は、ルータ ACL および VLAN マップを同じ VLAN 上で使用する必要があ る設定に適用されます。ルータ ACL および VLAN マップを異なる VLAN に割り当てる設定には、こ れらの注意事項は適用されません。

スイッチ ハードウェアは、方向(入力および出力)ごとにセキュリティ ACL を 1 回検索します。した がって、ルータ ACL および VLAN マップを同じ VLAN に設定する場合は、これらを統合する必要が あります。ルータ ACL と VLAN マップを統合すると、ACE の数が膨大になる場合があります。

ルータ ACL および VLAN マップを同じ VLAN に設定する必要がある場合は、ルータ ACL と VLAN マップの両方の設定に関し、ここで説明する注意事項に従ってください。

- **•** VLAN インターフェイス上の各方向(入力および出力)に VLAN マップおよびルータの ACL を 1 つずつに限り設定できます。
- **•** 可能な限り、すべてのエントリのアクションが同一で、末尾のデフォルト アクションだけが反対 のタイプとなるように ACL を記述します。次のいずれかの形式を使用して、ACL を記述します。

permit... permit... permit... deny ip any any

または deny... deny... deny...

permit ip any any

- **•** ACL 内で複数のアクション(許可、拒否)を定義する場合は、それぞれのアクション タイプをま とめて、エントリ数を削減します。
- **•** ACL 内にレイヤ 4 情報を指定しないでください。レイヤ 4 情報を追加すると、統合プロセスが複 雑になります。ACL のフィルタリングが、full-flow(送信元 IP アドレス、宛先 IP アドレス、プ ロトコル、およびプロトコル ポート)でなく、IP アドレス(送信元および宛先)に基づいて行わ れる場合に、最適な統合結果が得られます。可能な限り、IP アドレスには *don't care* ビットを使用 してください。

IP ACE とレイヤ 4 情報を含む TCP/UDP/ICMP ACE が両方とも ACL 内に存在し、full-flow モー ドを指定する必要があるときは、レイヤ 4 ACE をリストの末尾に配置します。この結果、IP アド レスに基づくトラフィックのフィルタリングが優先されます。

## <span id="page-41-0"></span>**VLAN** に適用されるルータ **ACL** と **VLAN** マップの例

ここでは、ルータ ACL および VLAN マップを VLAN に適用し、スイッチド パケット、ブリッジド パ ケット、ルーテッド パケット、およびマルチキャスト パケットを処理する例を示します。次の図では それぞれの宛先に転送されるパケットを示します。パケットのパスが VLAN マップや ACL を示す線 と交差するポイントで、パケットを転送せずにドロップする可能性もあります。

- **•** 「ACL [およびスイッチド](#page-41-1) パケット」(P.39-42)
- **•** 「ACL [およびブリッジド](#page-42-0) パケット」(P.39-43)
- **•** 「ACL [およびルーテッド](#page-43-0) パケット」(P.39-44)
- **•** 「ACL [およびマルチキャスト](#page-43-1) パケット」(P.39-44)

#### <span id="page-41-1"></span>**ACL** およびスイッチド パケット

図 [39-6](#page-42-1) に、VLAN 内でスイッチングされるパケットに ACL を適用する方法を示します。フォール バック ブリッジングによってルーティングまたは転送されず、VLAN 内でスイッチングされるパケッ トには、入力 VLAN の VLAN マップだけが適用されます。

![](_page_42_Figure_2.jpeg)

<span id="page-42-1"></span>図 **39-6** スイッチド パケットへの **ACL** の適用

### <span id="page-42-0"></span>**ACL** およびブリッジド パケット

図 [39-7](#page-42-2) に、フォールバック ブリッジド パケットに ACL を適用する方法を示します。ブリッジド パ ケットの場合は、入力 VLAN にレイヤ 2 ACL だけが適用されます。また、非 IP および非 ARP パケッ トだけがフォールバック ブリッジド パケットとなります。

<span id="page-42-2"></span>![](_page_42_Figure_6.jpeg)

![](_page_42_Figure_7.jpeg)

### <span id="page-43-0"></span>**ACL** およびルーテッド パケット

図 [39-8](#page-43-2) に、ルーテッド パケットに ACL を適用する方法を示します。ACL は次の順番で適用されま す。

- **1.** 入力 VLAN の VLAN マップ
- **2.** 入力ルータ ACL
- **3.** 出力ルータ ACL
- **4.** 出力 VLAN の VLAN マップ

#### <span id="page-43-2"></span>図 **39-8** ルーテッド パケットへの **ACL** の適用

![](_page_43_Figure_9.jpeg)

## <span id="page-43-1"></span>**ACL** およびマルチキャスト パケット

図 [39-9](#page-44-1) に、IP マルチキャスト用に複製されたパケットに ACL を適用する方法を示します。ルーティ ングされるマルチキャスト パケットには、2 つの異なるフィルタが適用されます。1 つは、宛先が入力 VLAN 内の他のポートである場合に使用され、もう 1 つは、宛先がパケットのルーティング先である 別の VLAN 内にある場合に使用されます。パケットは複数の出力 VLAN にルーティングされる場合が ありますが、この場合は宛先 VLAN ごとに異なるルータ出力 ACL および VLAN マップが適用されま す。

最終的に、パケットは一部の出力 VLAN 内で許可され、それ以外の VLAN で拒否されます。パケット のコピーが、許可された宛先に転送されます。ただし、入力 VLAN マップ(図 [39-9](#page-44-1) の VLAN 10 マッ プ)によってパケットがドロップされる場合、パケットのコピーは宛先に送信されません。

a ka

![](_page_44_Figure_2.jpeg)

#### <span id="page-44-1"></span>図 **39-9** マルチキャスト パケットへの **ACL** の適用

# <span id="page-44-0"></span>**IPv4 ACL** の設定の表示

スイッチに設定されている ACL、およびインターフェイスと VLAN に適用された ACL を表示できま す。

**ip access-group** インターフェイス コンフィギュレーション コマンドを使用して、レイヤ 2 またはレイ ヤ 3 インターフェイスに ACL を適用した場合は、そのインターフェイスのアクセス グループを表示で きます。また、レイヤ 2 インターフェイスに適用された MAC ACL も表示できます。この情報を表示 するには、表 [39-2](#page-44-2) に記載された特権 EXEC コマンドを使用します。

#### <span id="page-44-2"></span>表 **39-2** アクセス リストおよびアクセス グループを表示するコマンド

![](_page_44_Picture_310.jpeg)

VLAN アクセス マップまたは VLAN フィルタ に関する情報を表示できます。VLAN マップ情報を表 示するには、表 [39-3](#page-45-0) に記載された特権 EXEC コマンドを使用します。

#### <span id="page-45-0"></span>表 **39-3 VLAN** マップ情報を表示するコマンド

![](_page_45_Picture_105.jpeg)